**Brilliance** S221C4

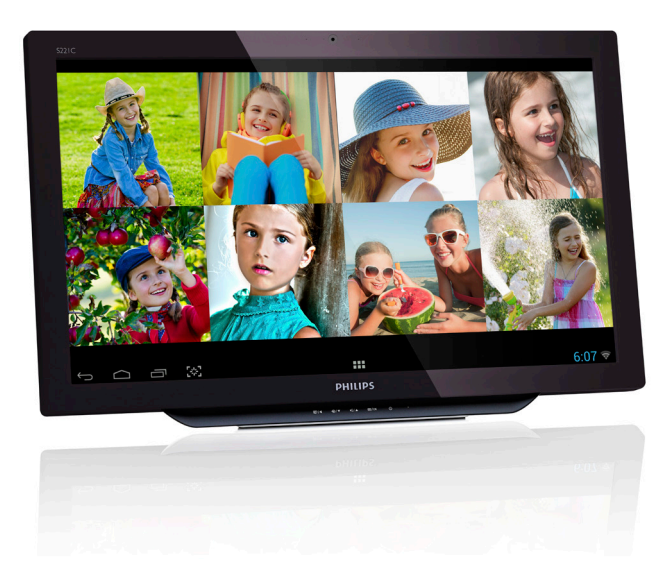

# <www.philips.com/welcome>

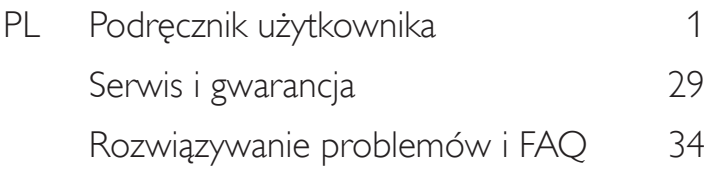

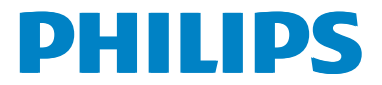

# Spis treści

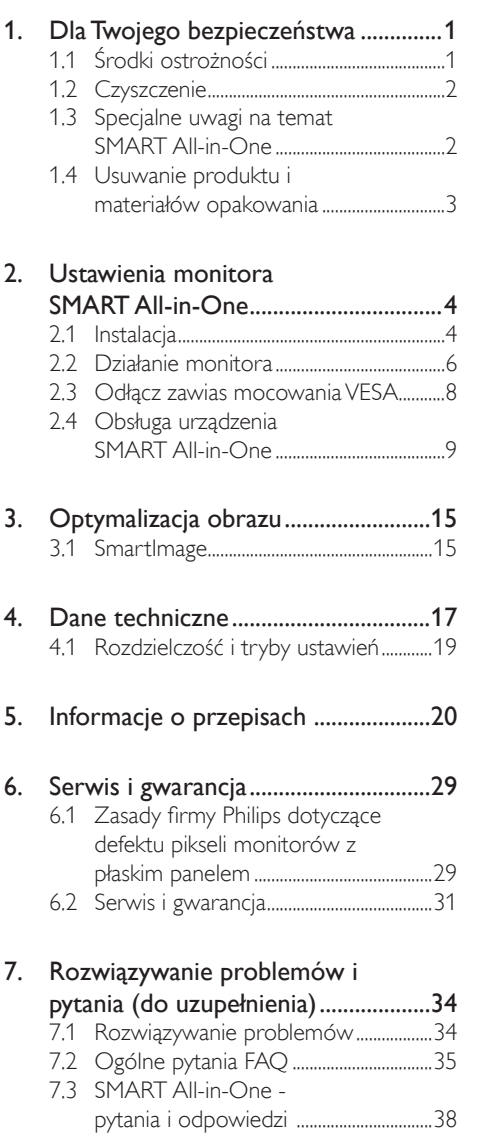

# <span id="page-2-1"></span><span id="page-2-0"></span>1. Dla Twojego bezpieczeństwa

Przed użyciem urządzenia SMART All-in-One należy uważnie zapoznać się z instrukcją obsługi. Instrukcję należy zachować do użytku w przyszłości.

#### Oświadczenie o zgodności z wymogami przepisów FCC dla nadajników fal radiowych klasy B OSTRZEŻENIE: (MODELE ZE ŚWIADECTWEM

# FCC)

#### UWAGA:

To urządzenie zostało poddane testom, które stwierdziły,że jest ono zgodne z ograniczeniami dla urządzeń cyfrowych klasy B, zgodnie z częścią 15 przepisów FCC. Przedstawione limity opracowano pod kątem ochrony przed szkodliwymi zakłóceniami w przypadku instalacji w budynkach mieszkalnych.To urządzenie generuje i może emitować promieniowanie elektromagnetyczne o częstotliwościach radiowych i w razie montażu i użycia niezgodnego z zaleceniami może powodować zakłócenia w komunikacji radiowej. Nie ma jednak gwarancji,że zakłócenia nie powstaną w konkretnej sytuacji. Jeśli to urządzenie zakłóca pracę odbiorników radiowych lub telewizyjnych, co można stwierdzić przez wyłączenie i włączenie urządzenia, użytkownik może wypróbować dowolne z poniższych metod w celu wyeliminowania zakłóceń:

- 1. Zmiana orientacji lub przestawienie anteny odbiorczej.
- 2. Zwiększenie odległości między urządzeniem a odbiornikiem.
- 3. Podłączenie urządzenia do gniazda elektrycznego w innym obwodzie niż odbiornik.
- 4. Zasięgnięcie porady wykwalifikowanego serwisanta RTV.

### KOMENTARZ:

- 1. Zmiany lub modyfikacje wykonane bez wyraźnego zezwolenia instancji odpowiedzialnej za zgodność z normami, spowodują pozbawianie użytkownika prawa do używania tego urządzenia.
- 2. Aby spełnić limity emisji, należy korzystać z ekranowych przewodów sygnałowych i zasilających.

3. Producent nie ponosi odpowiedzialności za żadne zakłócenia w odbiorze sygnału radiowo-telewizyjnego spowodowane nieautoryzowanymi przeróbkami tego sprzętu. Za eliminowanie tego typu zakłóceń odpowiada użytkownik.

# **OSTRZEŻENIE**

Aby uniknąć ryzyka pożaru lub porażenia prądem, nie należy wystawiać monitora na działanie deszczu lub wilgoci.Wewnątrz monitora znajdują się elementy pod wysokim napięciem. Nie należy otwierać obudowy. Prace serwisowe należy zlecać wykwalifikowanemu personelowi.

# 1.1 Środki ostrożności

- Nie należy używać urządzenia SMART All-in-One w pobliżu wody, np. w pobliżu wanny, miski z wodą, umywalki, basenu lub w wilgotnej piwnicy.
- Nie umieszczaj urządzenia SMART All-in-One na niestabilnym podłożu, jak kiwający się stół lub statyw. Jeśli urządzenie SMART All-in-One upadnie na ziemię, może ulec poważnym uszkodzeniom i wywołać obrażenia. Należy używać tylko wózka lub stojaka zalecanego przez producenta lub dodawanego do urządzenia SMART All-in-One.
- Szczeliny i otwory z tyłu i na spodzie obudowy służą wentylacji.Aby zapewnić niezawodne działanie urządzenia SMART All-in-One i chronić je przed przegrzaniem, otwory te nie mogą być zatykane ani przesłaniane. Urządzenia SMART All-in-One nie należy ustawiać na łóżku, kanapie, dywanie ani na innej podobnej powierzchni. Urządzenie SMART All-in-One nie powinno stać przy kaloryferze lub nawiewie ciepłego powietrza. Urządzenia SMART All-in-One nie należy ustawiać na regale lub w bibliotece bez należytej wentylacji.
- Urządzenie SMART All-in-One powinno być zasilane z gniazda o parametrach podanych na etykiecie. Jeśli nie ma pewności co do parametrów zasilania w dostępnej sieci elektrycznej, należy zasięgnąć opinii u miejscowego sprzedawcy urządzeń lub dostawcy energii.

- <span id="page-3-0"></span>Urządzenie SMART All-in-One jest wyposażone w trójbolcową wtyczkę z uziemieniem. Ze względów bezpieczeństwa wtyczka będzie pasować tylko do uziemionego gniazda. Jeśli gniazdo nie umożliwia podłączenia wtyczki trójbolcowej, należy zwrócić się do technika elektryka z prośbą o zamontowanie odpowiedniego gniazda lub użyć przejściówki, aby zagwarantować należyte uziemienie. Nie należy podłączać wtyczki w sposób neutralizujący uziemienie.
- Urządzenie należy odłączać od prądu w czasie burzy lub gdy nie będzie używane przez dłuższy czas. Pozwoli to uchronić SMART All-in-One przed uszkodzeniem w wyniku skoków napięcia.
- Nie należy przeciążać rozgałęziaczy i przedłużaczy elektrycznych. Przeciążenie może spowodować pożar lub porażenie elektryczne.
- Nigdy nie należy wpychać żadnych przedmiotów do szczelin w obudowie SMART All-in-One. Mogłoby to doprowadzić do zwarcia i wywołać pożar lub porażenie prądem. Urządzenie SMART All-in-One należy chronić przed zalaniem cieczą.
- Nie należy podejmować samodzielnych prób naprawy SMART All-in-One. Otwieranie obudowy może narazić na kontakt z elementami pod wysokim napięciem lub na inne niebezpieczeństwa.Wszelkie naprawy należy zlecać wykwalifikowanym serwisantom.
- Aby stworzyć warunki do prawidłowego działania sprzętu, urządzenie SMART All-in-One powinno być używane tylko z komputerami spełniającymi wymogi UL i wyposażonymi w odpowiednie gniazda z oznaczeniem 100 - 240V AC, min. 5A.
- Gniazdo elektryczne należy umiejscowić w pobliżu urządzenia i powinno być ono łatwo dostepne.
- Używać tylko z dołączonym zasilaczem (prąd wyjściowy 19V DC) wyposażonym w gniazdo spełniającym standardy UL i CSA (tylko SMART All-in-One z zewnętrznym zasilaczem).

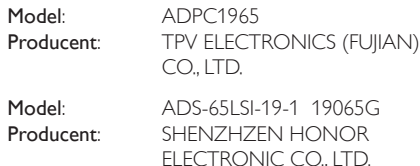

# 1.2 Czyszczenie

- Obudowę należy regularnie czyścić za pomocą miękkiej szmatki. Zabrudzenia można zmyć łagodnym detergentem i przez pocieranie szmatką, zamiast używać silnego detergentu, który może uszkodzić powierzchnię obudowy.
- Przy czyszczeniu należy uważać, by płyn nie przedostał się do wnętrza obudowy. Szmatka powinna być miękka, aby nie zarysowała powierzchni ekranu.
- Przed czyszczeniem kabel zasilający powinien zostać odłączony.

# 1.3 Specjalne uwagi na temat SMART All-in-One

Następujące zjawiska przy pracy z urządzeniem SMART All-in-One są normalne i nie należy ich traktować jako nieprawidłowości.

#### **G** Uwaga

- Z uwagi na zasadę działania fluorescencyjnych źródeł światła ekran może migotać w początkowym okresie.Aby pozbyć się migotania, należy ekran wyłączyć głównym wyłącznikiem i włączyć ponownie.
- Zależnie od używanego wzoru na pulpicie jasność ekranu może być w pewnym stopniu nierównomierna.
- Ekran LCD ma przynajmniej 99,99% sprawnych pikseli. Dopuszczalne są wady obejmujące nie więcej niż 0,01% liczby pikseli, na przykład punkt stale ciemny lub stale jasny.
- Ze względu na własności ekranów LCD może wystąpić zjawisko poobrazu, czyli widoczności poprzedniego, długo wyświetlanego obrazu nawet po przełączeniu na nowy obrazu. SMART All-in-One z czasem usunie tę niedogodność.
- leśli ekran zrobi się czarny lub będzie migał albo nie da się już na nim wyświetlać, zwróć się do sprzedawcy lub lokalnego centrum telefonicznego w celu wymiany elementów. Nie należy samodzielnie podejmować prób naprawy ekranu!

# <span id="page-4-0"></span>1.4 Usuwanie produktu i materiałów opakowania

Utylizacja odpadów elektrycznych i elektronicznych - WEEE

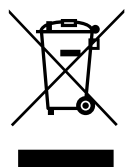

This marking on the product or on its packaging illustrates that, under European Directive 2012/19/EU governing used electrical and electronic appliances, this product may not be disposed of with normal household waste.You are responsible for disposal of this equipment through a designated waste electrical and electronic equipment collection. To determine the locations for dropping off such waste electrical and electronic, contact your local government office, the waste disposal organization that serves your household or the store at which you purchased the product.

Your new SMART All-in-One contains materials that can be recycled and reused. Specialized companies can recycle your product to increase the amount of reusable materials and to minimize the amount to be disposed of.

All redundant packing material has been omitted.We have done our utmost to make the packaging easily separable into mono materials.

Please find out about the local regulations on how to dispose of your old SMART All-in-One and packing from your sales representative.

# Taking back/Recycling Information for Customers

Philips establishes technically and economically viable objectives to optimize the environmental performance of the organization's product, service and activities.

From the planning, design and production stages, Philips emphasizes the important of making products that can easily be recycled. At Philips, end-of-life management primarily entails participation in national take-back initiatives and recycling programs whenever possible, preferably in cooperation with competitors, which recycle all materials (products and related packaging material) in accordance with all Environmental Laws and taking back program with the contractor company.

Your display is manufactured with high quality materials and components which can be recycled and reused.

To learn more about our recycling program please visit: [http://www.philips.](http://www.philips.com/sites/philipsglobal/about/sustainability/ourenvironment/productrecyclingservices.page) [com/sites/philipsglobal/about/sustainability/](http://www.philips.com/sites/philipsglobal/about/sustainability/ourenvironment/productrecyclingservices.page) [ourenvironment/productrecyclingservices.page](http://www.philips.com/sites/philipsglobal/about/sustainability/ourenvironment/productrecyclingservices.page).

# <span id="page-5-0"></span>2. Ustawienia monitora SMART All-in-One

# 2.1 Instalacja

**1** Zawartość opakowania

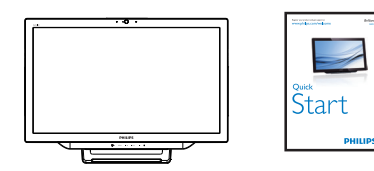

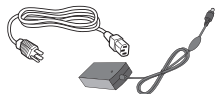

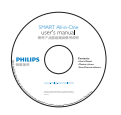

Adapter prąd zmienny/prąd stały

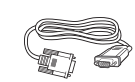

Kabel audio (opcjonalny) Kabel VGA (opcjonalnie)

# $\bigoplus$  Uwaga

- • Należy używać wyłącznie zasilacza do komputerów marki Philips.
- Nie należy ustawiać SMART All-in-One w pobliżu źródeł ciepła, jak kaloryfery i nawiewy ciepłego powietrza, ani w miejscach wystawionych na bezpośrednie działanie promieni słonecznych, silnie zakurzonych lub narażonych na wstrząsy i uderzenia.
- Warto zatrzymać oryginalne pudło kartonowe i inne materiały opakowaniowe, ponieważ mogą się przydać, gdy zajdzie potrzeba wysłania monitora pocztą.
- Aby zapewnić maksymalny poziom ochrony, najlepiej jest zapakować monitor w taki sam sposób, w jakim przyszedł z fabryki.
- Aby SMART All-in-One zachował atrakcyjny wygląd, urządzenie należy okresowo czyścić miękką szmatką. Uporczywe plamy

można usunąć za pomocą szmatki lekko zwilżonej łagodnym detergentem. Nigdy nie należy używać silnych rozpuszczalników, jak rozcieńczalnik lub benzen, ani mleczek/ proszków do czyszczenia, ponieważ mogą doprowadzić do uszkodzenia obudowy. Dla bezpieczeństwa SMART All-in-One należy zawsze odłączyć od prądu przed czyszczeniem.

- Ekranu nie należy drapać szorstkimi przedmiotami, gdyż może to wywołać trwałe zarysowania.
- Wlewanie płynów do wnętrza monitora grozi uszkodzeniem sprzętu.
- 2 Połączenie

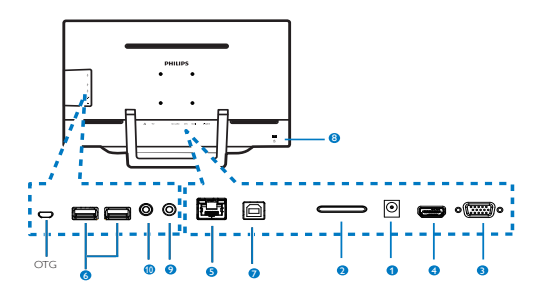

- 1 Gniazdo zasilania prądem stałym
- **2** Gniazdo karty SDHC
- 3 WejścieVGA (D-Sub)
- 4 Wejście MHL-HDMI
- $\bullet$  Port LAN (RJ-45)
- 6 Wyprowadzenie USB (Typ A)
- 7 Doprowadzenie USB (Typ B)
- 8 Blokada przeciwkradzieżowa Kensington
- 9 Wyjście słuchawkowe (3,5 mm stereo)
- 10 Wejście audio (3,5 mm stereo)

# Włóż kartę SD

- 1. Odłącz kabel zasilający.
- 2. Włóż kartę SDHC do gniazda.

# Podłącz kabel sygnałowy VGA/MHL-HDMI

- 1. Podłącz kabel VGA lub MHL-HDMI z komputera lub urządzenia RTV do monitora SMART All-in-One.
- 2. Dokładnie podłącz kabel zasilający do monitora SMART All-in-One i naciśnij przycisk zasilania.
- 3. Monitor SMART All-in-One zostanie włączony, przełączając się na poprzednio wybrane źródło sygnału.
- 4. Naciśnij przycisk wyboru wejścia  $\bigoplus$ , aby wybrać źródło VGA lub MHL-HDMI.

#### Podłącz SMART All-in-One do sieci WiFi lub Ethernet

- 1. Podłącz kabel LAN typu RJ-45 do gniazda LAN, aby zestawić połączenie przewodowe.
- 2. Dokładnie podłącz kabel zasilający do monitora SMART All-in-One i naciśnij przycisk zasilania.
- 3. Monitor SMART All-in-One zostanie włączony, przełączając się na poprzednio wybrane źródło sygnału.
- 4. Naciśnij przycisk wyboru wejścia  $\bigoplus$  aby wybrać jako źródło urządzenie Android.
- 5. Włącz funkcję WiFi lub Ethernet na ekranie ustawień systemu Android.

# 8 Regulacja kąta patrzenia

Aby zapewnić sobie optymalny komfort widzenia, należy ustawić wzrok na wprost monitora SMART All-in-One, a następnie dopasować kąt ustawienia monitora SMART All-in-One odpowiednio do swych preferencji.

Kąt nachylenia monitora SMART All-in-One daje się regulować w zakresie od 12° do 54°.

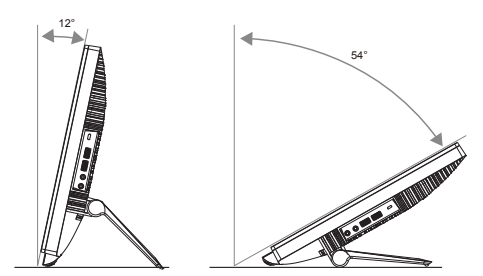

# $\bigoplus$  Uwaga

- Nie należy dotykać powierzchni ekranu LCD w trakcie regulacji kąta nachylenia. Może to doprowadzić do zarysowania lub przełamania ekranu.
- Podczas regulacji kąta nachylenia trzeba zwracać uwagę, by nie przytrzasnąć sobie palców mechanizmami.
- Zaleca się, by przy kątach nachylenia powyżej 12° podstawę unieruchomić, mocując ją do pewnej podpory.
- Nie należy ustawiać kątów poniżej 12°. Monitor może stracić równowagę i upaść.
- • W przypadku monitorów z lśniącą ramą ekranu należy dobrać odpowiednie ustawienie, ponieważ rama może powodować uciążliwe refleksy od pobliskich źródeł światła.

# <span id="page-7-0"></span>2.2 Działanie monitora

Urządzenie SMART All-in-One może być używane jako samodzielny komputer SMART All-in-One z systemem Android bez potrzeby dołączania komputera PC, albo jako zwykły monitor dla dołączonego komputera.

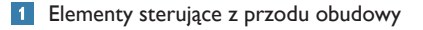

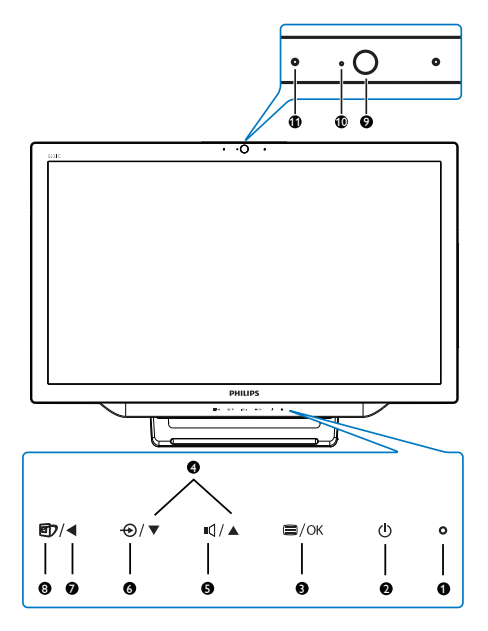

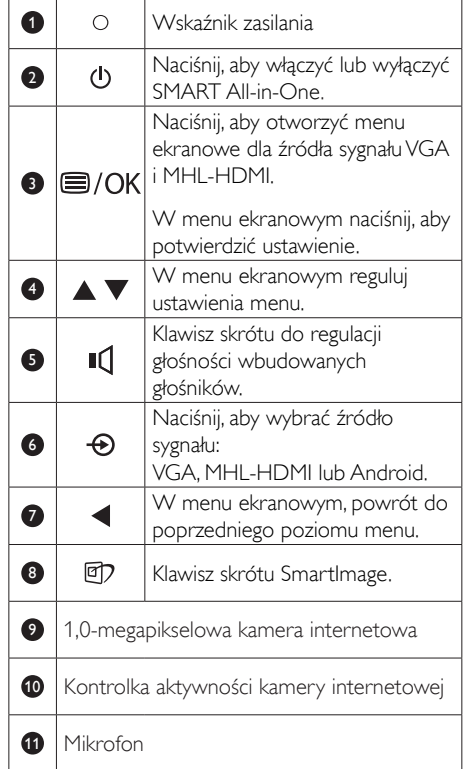

# 2 Opis menu ekranowego OSD

### Co to jest On-Screen Display (OSD)?

Menu ekranowe to funkcja występująca we wszystkich monitorach Philips SMART All-in-One. Umożliwia ona regulację przez użytkownika parametrów wyświetlania ekranu lub bezpośredni wybór funkcji monitora w oknie z instrukcjami.

#### Aby otworzyć menu ekranowe

- 1. Naciśnij przycisk **in** na przednim panelu.
- 2. Naciśnij przyciski **V**, aby wybrać opcje menu.
- 3. Naciśnij przycisk , aby potwierdzić wybór w menu.
- 4. Naciśnij przycisk , aby wrócić do poprzedniego poziomu menu.
- 5. Naciśnij przycisk «kilkakrotnie, aby wyjść z menu ekranowego.

Łatwe w obsłudze menu ekranowe przedstawiono poniżej:

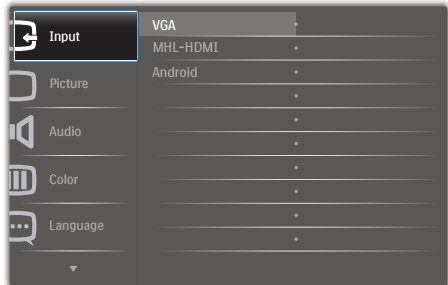

#### Schemat menu ekranowego

Oto ogólny schemat struktury menu ekranowego, pomagający w konfigurowaniu różnych ustawień.

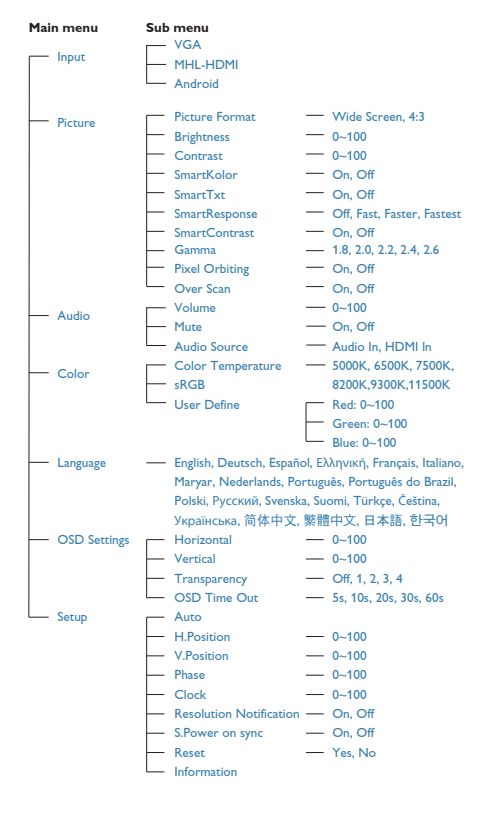

#### **B** Powiadomienie o rozdzielczości

Ten monitor działa optymalnie przy jego rozdzielczości oryginalnej, 1920 × 1080 @ 60Hz.

Alarm dotyczący wyświetlania w innej rozdzielczości niż rozdzielczość własna, można wyłączyć na ekranie Ustawienia w menu ekranowym.

<span id="page-9-0"></span>2. Ustawienia monitora

# 2.3 Odłącz zawias mocowania VESA

Przed rozpoczęciem demontażu zawiasu należy wykonać wymienione poniżej instrukcje, aby uniknąć szkód lub obrażeń.

1. Połóż monitor ekranem w dół na gładkiej powierzchni. Należy uważać, aby nie zarysować lub nie uszkodzić ekranu.

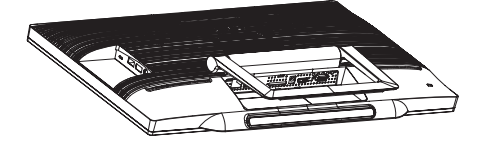

2. Ściśnij delikatnie palcami pokrywę zawiasu, aż haczyk wysunie się ze szczeliny.

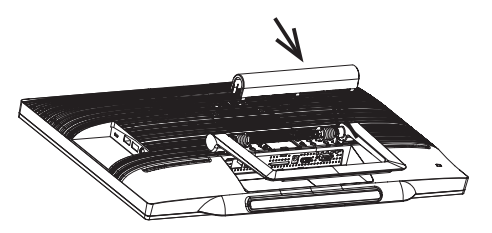

3. Odkręć 4 śruby śrubokrętem.

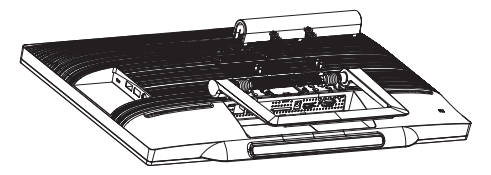

4. Odłącz podstawę od monitora.

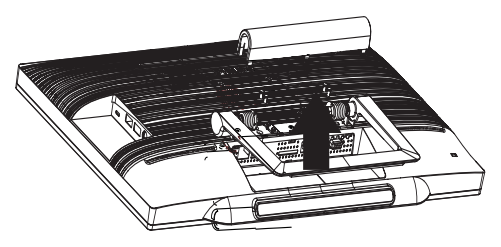

# $\bigoplus$  Uwaga

Ten monitor umożliwia montaż w standardzie montażowymVESA 75mm x 75mm.

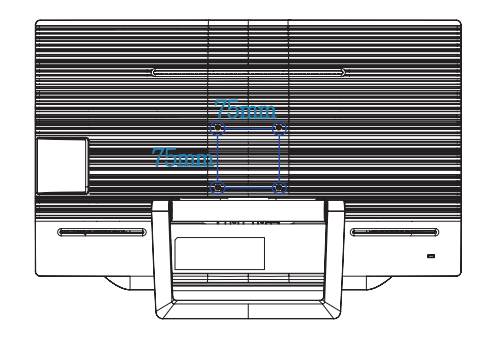

# <span id="page-10-0"></span>2.4 Obsługa urządzenia SMART All-in-One

Urządzenie Philips SMART All-in-One jest dostarczane z systemem Android i z obsługą dotykową, dzięki czemu może służyć jako samodzielny komputer osobisty.Ten tryb pracy nie wymaga podłączania zewnętrznego komputera, a w celu wyboru i potwierdzania opcji wystarczy dotykać powierzchni ekranu. Aby otworzyć Home screen (Ekran startowy) systemu Android, naciśnij przycisk  $\bigoplus$  na ramie przedniej i wybierzAndroid jako źródło sygnału.

# 2.4-1 Home screen (Ekran startowy)

Home screen (Ekran startowy) składa się z pięciu paneli. Przesuwając ekran palcem, można przejść na lewo lub prawo na Home screen (ekranie startowym), aby znaleźć wiecej widgetów, skrótów lub innych elementów umieszczonych na sąsiednich panelach ekranu.

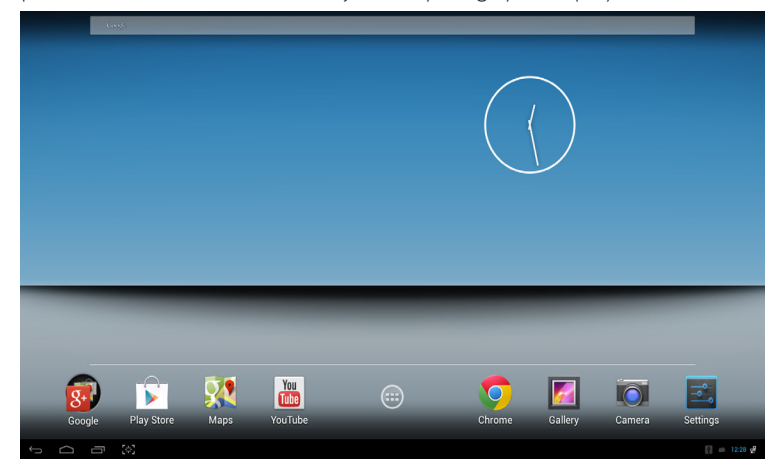

Na każdym panelu można też umieszczać kolejne skróty, widgety lub tapety.

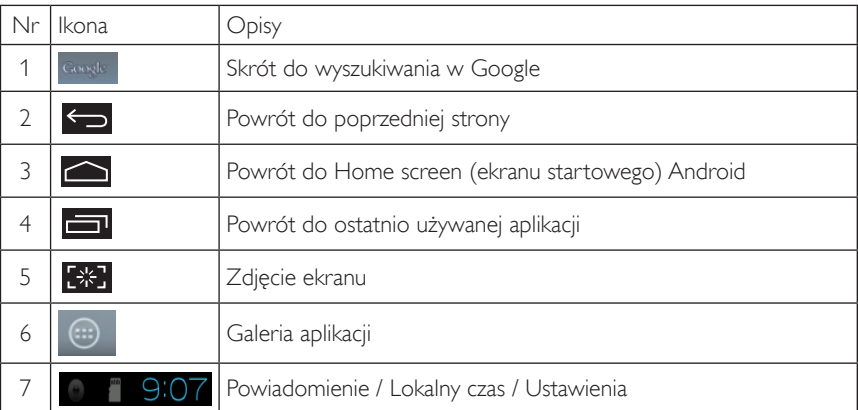

# 2.4-2 Konfigurowanie Home screen (ekranu startowego)

Dodawanie ikon aplikacji, skrótów lub widgetów na Home screen (ekranie startowym) według własnych preferencji. Można też zmienić tapetę.

#### Dodanie elementu na Home screen (ekranie startowym):

- 1. Kliknii ikone (:) w pasku systemu, aby przejść na ekran galerii APPS (APLIKACJI).
- 2. Wybierz opcje [APPS] (APLIKACII) lub [WIDGETS].
- 3. Stuknij i przytrzymaj element, aż zostanie powiększony. Przeciągnij element w wybrane miejsce na Home screen (ekranie startowym).

#### Przeniesienie elementu na Home screen (ekranie startowym):

- 1. stuknij i przytrzymaj element, aż zostanie powiększony.
- 2. Przeciagnij element w wybrane miejsce na Home screen (ekranie startowym).

#### Usunięcie elementu z Home screen (ekranu startowego):

- 1. Stuknij i przytrzymaj element, aż zostanie powiększony. Pojawi się ikona Trash Can (kosza na śmieci).
- 2. Przeciągnij element na ikone Trash Can (kosza na śmieci), aby go usunąć z Home screen (ekranu star towego).

#### Zmiana tapety:

- 1. Stuknij i przytrzymaj palec (lub kliknij i przytrzymaj przycisk myszy) w pustym miejscu na Home screen (ekranie startowym).
- 2. Pojawi się ekran konfiguracyjny [Choose wallpaper from] (Wybierz tapetę z).
- 3. Kliknij jedno ze źródeł tapet: [Gallery] (Galeria), [Live Wallpapers], [Select] (Wybierz) lub [Wallpapers] (Tapety).
- 4. Na ekranie wybranego źródła tapet wybierz jedną z tapet i kliknij opcję [Set wallpaper] (Ustaw tapetę), aby zmienić tapetę. Lub kliknij prawym przyciskiem myszy, aby zamknąć ekran wyboru tapety i wrócić do Home screen (ekranu startowego).
- 5. Niektóre tapety dopuszczają wybór koloru, na przykład [Magic Smoke]. Jeśli na ekranie pojawia się opcja [Settings...] (Ustawienia...), stuknij ją. W górnej części ekranu pojawi się opcja [Tap to change] (Dotknij, aby zmienić). Stuknij na ekranie, aby wybrać kolejno dostępne kolory.
- 6. Możesz kliknąć przycisk **, aby wrócić do poprzedniego ekranu bez zmiany żadnych ustawień.**

# **G** Uwaga

• Wszystkie pieć paneli Home screen (ekranu startowego) ma takie samo tło. Nie można wybrać innych tapet dla każdego z nich.

# 2.4-3 Wyszukiwanie Google

1. Kliknij ikonę **Gargka na Home screen (ekranie startowym)**. Pojawi się klawiatura ekranowa.

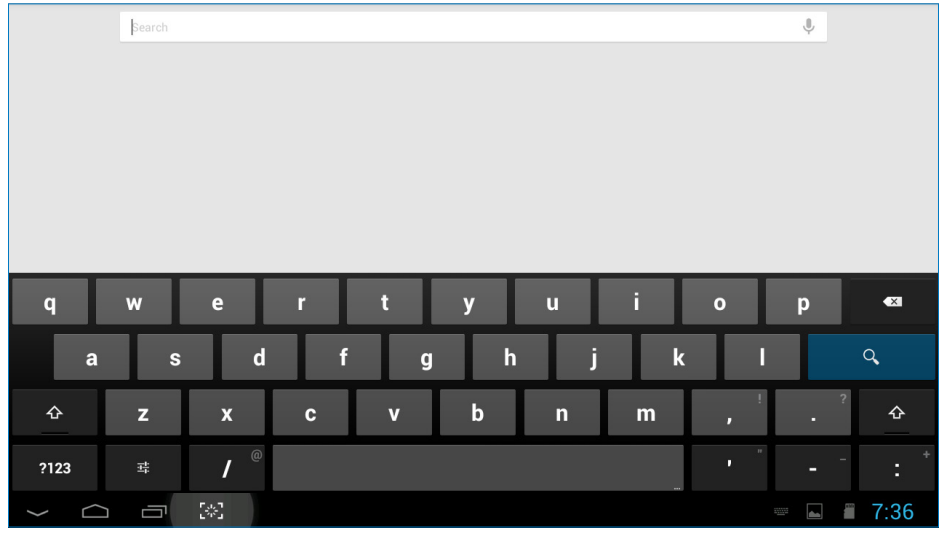

- 2. Wpisz słowo lub tekst w polu URL.W czasie pisania będą pojawiać się słowa dopasowane w całości lub częściowo do wpisów.
- 3. Przewiń listę pozycji i kliknij odpowiednie słowo.
- 4. Otwarta zostanie dopasowana aplikacja lub przeglądarka z dopasowanymi łączami do stron.
- 5. Kliknij odpowiednie łącze, aby wyświetlić stronę internetową.

# $\bigoplus$  Uwaga

• Używana wyszukiwarka zależy od kraju.

# 2.4-4 Galeria APPS (APLIKACJI)

1. Kliknij ikonę  $\overline{$ (...) w pasku systemu, aby przejść na ekran galerii APPS (APLIKACJI).

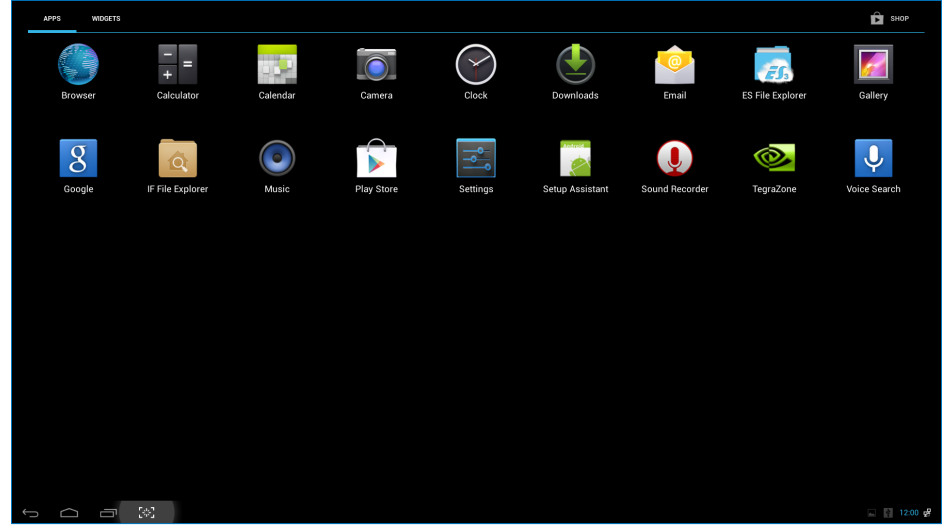

- 2. Kliknij ikonę aplikacji, aby ją otworzyć.
- 3. Kliknij ikonę  $\Box$ , aby wrócić do Home screen (ekranu startowego) lub ikonę  $\Box$ , aby wrócić do poprzedniego ekranu.

**Settings**

# 2.4-5 Ustawienia systemu Android

Kliknij ikonę iki na środkowym **Home screen (ekranie startowym)** systemu Android.

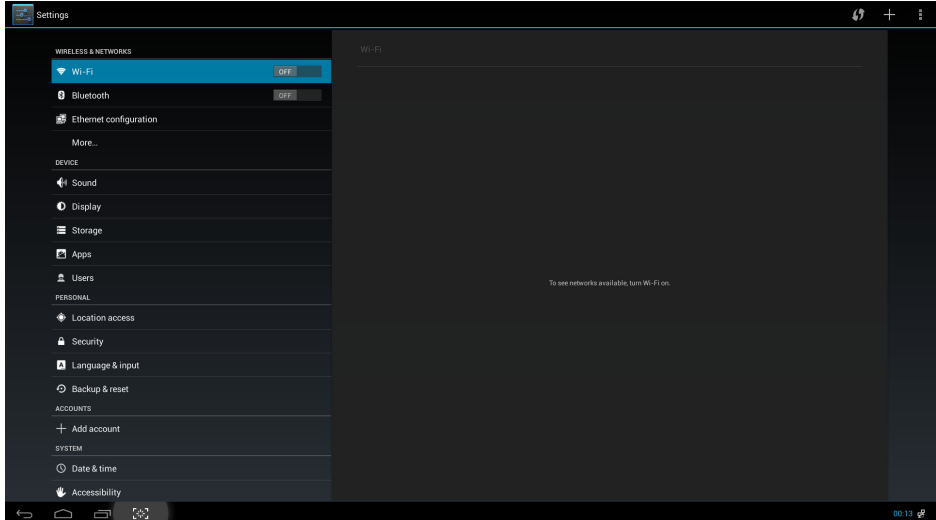

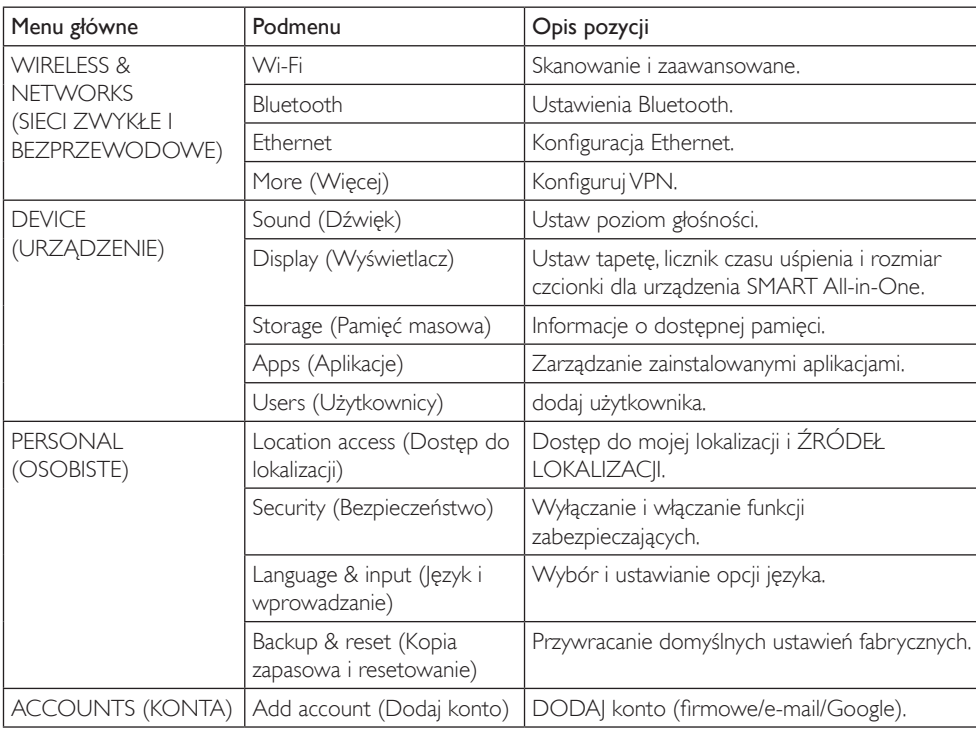

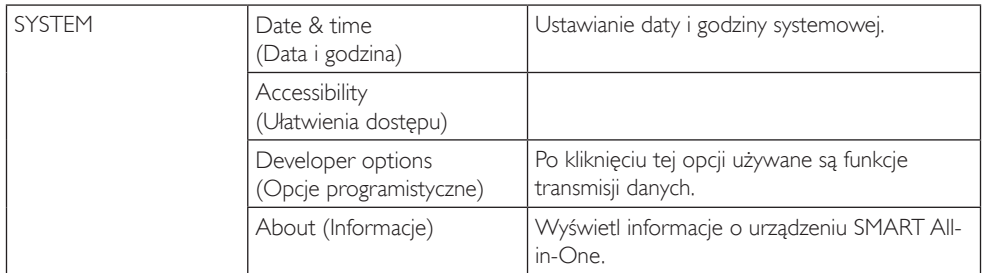

# $\bigoplus$  Uwaga

• Ilustracje mają tylko charakter poglądowy i mogą się różnić, zależnie od kraju. Należy zawsze odnosić się do faktycznego wyglądu produktu.

# <span id="page-16-0"></span>3. Optymalizacja obrazu

# **1** Co to jest?

Funkcja SmartImage udostępnia ustawienia wstępne optymalizujące obraz dla różnego rodzaju treści, dynamicznie dostosowując jasność, kontrast, kolor i ostrość w czasie rzeczywistym. Niezależnie od pracy z aplikacjami tekstowymi, wyświetlania obrazów czy oglądania filmów, funkcja SmartImage Philips zapewnia doskonałe,zoptymalizowane działanie monitora.

# 2 Dlaczego jest mi to potrzebne?

Wymagany jest monitor zapewniający zoptymalizowane wyświetlanie wszystkich ulubionych rodzajów treści, a oprogramowanie SmartImage dynamicznie dostosowuje jasność, kontrast, kolor i ostrość w czasie rzeczywistym w celu poprawy wrażeń podczas oglądania obrazu na monitorze.

# 3 lak to działa?

SmartImage to zastrzeżona, wiodąca technologia firmy Philips analizująca wyświetlane na ekranie treści. Na podstawie wybranego scenariusza funkcja SmartImage dynamicznie poprawia kontrast, nasycenie kolorów oraz ostrość obrazów, poprawiając wygląd wyświetlanych elementów - a wszystko to w czasie rzeczywistym, po naciśnięciu jednego przycisku.

# 3.1 SmartImage

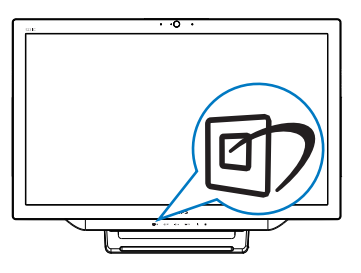

- 1. Naciśnij przycisk  $\mathbb{D}$ , aby uruchomić menu SmartImage.
- 2. Naciśnij przycisk ▼ lub ▲, aby wybrać jedno z ustawień Smartlmage.
- 3. Menu SmartImage pozostanie widoczne na ekranie przez 5 sekund; w celu potwierdzenia można także nacisnąć przycisk  $\blacksquare$ .
- 4. Po włączeniu menu SmartImage, schemat sRGB jest wyłączany automatycznie.Aby używać schematu sRGB, trzeba wybrać opcję {Off} (Wył.) dla funkcji SmartImage.

Wybierać można spośród siedmiu trybów:Text (Tekst), Office (Biuro), Photo (Zdjęcia), Movie (Film), Game (Gry), Economy (Ekonomiczny) i Off (Wył.).

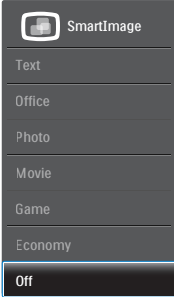

- Text (Tekst): Pomaga w poprawieniu czytania tekstu w oparciu o takie aplikacje jak ebook PDF. Poprzez użycie specjalnego algorytmu, który zwiększa kontrast i ostrość krawędzi tekstu, wyświetlacz jest zoptymalizowany do bezstresowego czytania, poprzez regulację jasności, kontrastu i temperatury barwowej monitora.
- Office (Biuro): Uwydatnia tekst i obniża jasność w celu zwiększenia czytelności i zmniejszenia zmęczenia oczu.Tryb ten znacząco poprawia czytelność i wydajność podczas pracy z arkuszami kalkulacyjnymi, plikami PDF, zeskanowanymi artykułami lub innymi ogólnymi aplikacjami biurowymi.
- Photo (Zdjęcia): Ten profil łączy nasycenie kolorów, dynamiczny kontrast i poprawę ostrości w celu wyświetlania zdjęć i innych obrazów ze znakomitą przejrzystością i w żywych kolorach - wszystko to bez ar tefaktów i wyblakłych kolorów.

- Movie (Film): Zwiększona jaskrawość, pogłębione nasycenie kolorów, dynamiczny kontrast i duża ostrość zapewniają wyświetlanie każdego szczegółu ciemniejszych obszarów filmów, bez rozmycia kolorów w miejscach jaśniejszych, z zachowaniem dynamicznych wartości naturalnych najlepszego wyświetlania obrazów wideo.
- Game (Gry): Włącz obwód over drive dla uzyskania najlepszego czasu odpowiedzi, zmniejszenia drżenia krawędzi szybko poruszających się po ekranie obiektów, poprawienia współczynnika kontrastu dla jasnego i ciemnego schematu, ten profil zapewnia najlepsze możliwości dla graczy.
- Economy (Ekonomiczny): W tym profilu dostosowywane są jasność i kontrast i dokładnie dopasowywane podświetlenie w celu prawidłowego wyświetlania codziennych aplikacji biurowych i uzyskania niższego zużycia energii.
- Off (Wył.): Brak optymalizacji poprzez SmartImage.
- Typ ekranu LCD: 2x wyprowadzenie USB (Typ A)

# <span id="page-18-0"></span>4. Dane techniczne

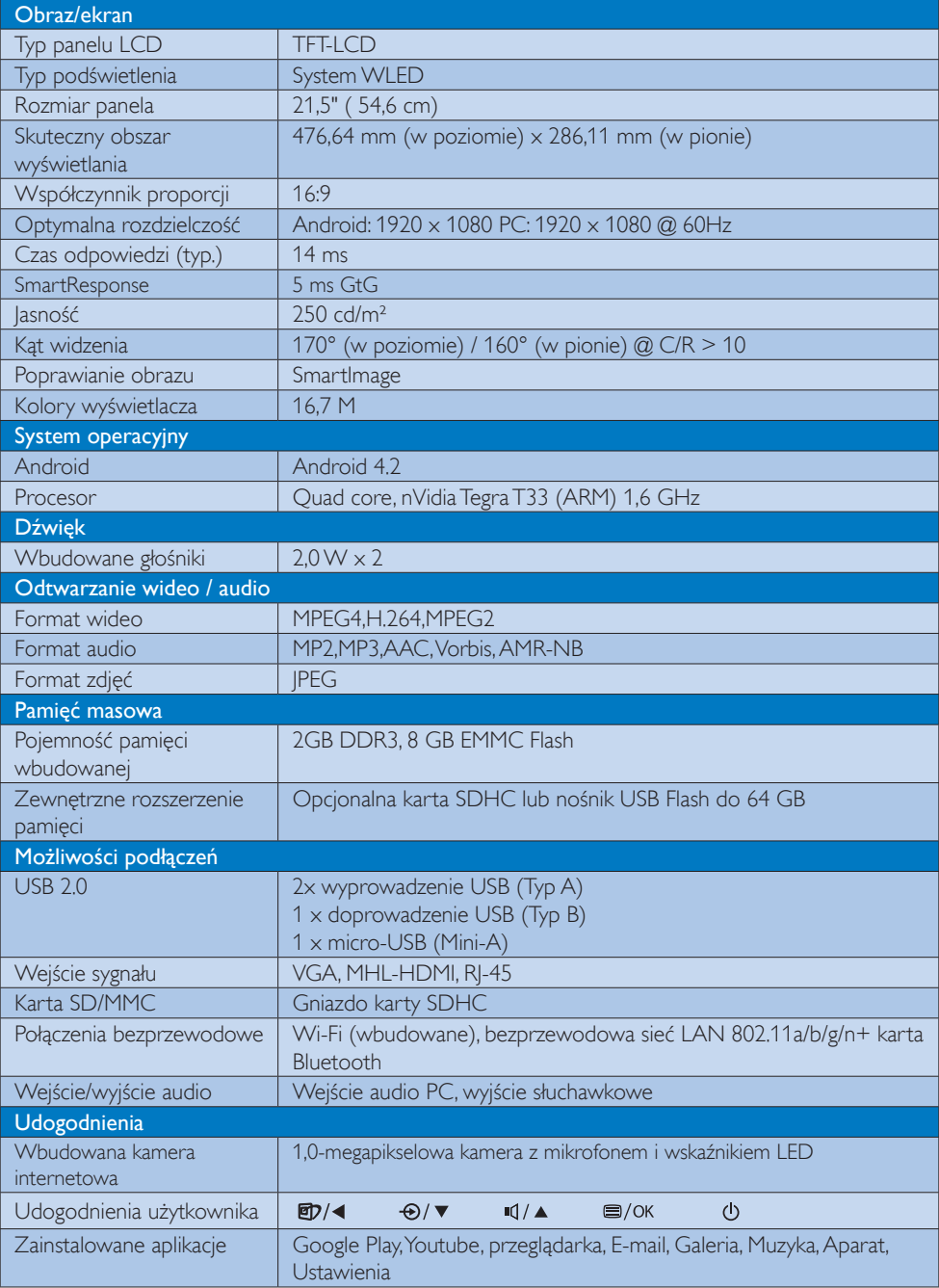

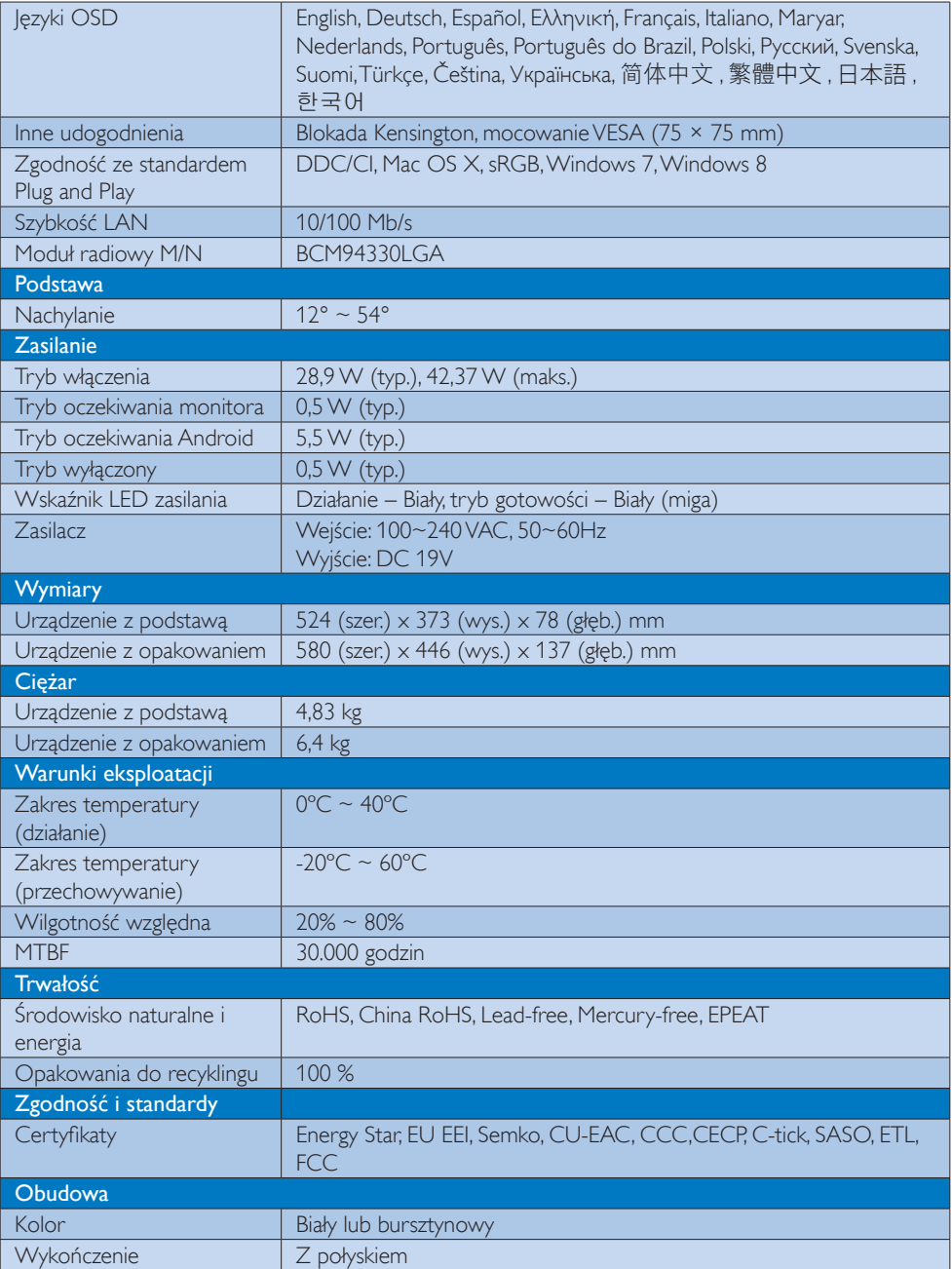

# <span id="page-20-0"></span>4.1 Rozdzielczość i tryby ustawień

#### **Maksymalna rozdzielczość**

1920 x 1080 @ 60Hz (wejście analogowe) 1920 x 1080 @ 60Hz (wejście cyfrowe)

#### 2 Zalecana rozdzielczość

 1920 x 1080 @ 60Hz (wejście cyfrowe)

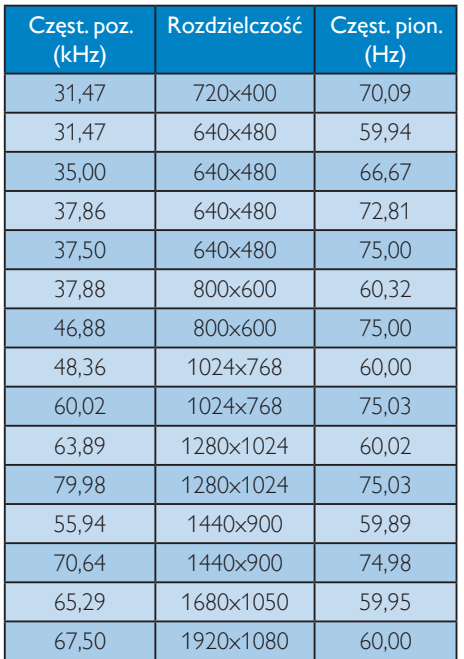

# $\bigoplus$  Uwaga

Należy pamiętać,że wyświetlacz działa najlepiej w oryginalnej rozdzielczości 1920 x 1080 @ 60 Hz. Przestrzeganie tego zalecenia pozwala uzyskać najlepszą jakość obrazu.

# <span id="page-21-0"></span>5. Informacje o przepisach

# EPEAT

([www.epeat.net\)](www.epeat.net)

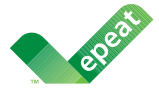

The EPEAT (Electronic Product Environmental Assessment Tool) program evaluates computer

desktops, laptops, and monitors based on 51 environmental criteria developed through an extensive stakeholder consensus process supported by US EPA.

EPEAT system helps purchasers in the public and private sectors evaluate, compare and select desktop computers, notebooks and monitors based on their environmental attributes. EPEAT also provides a clear and consistent set of performance criteria for the design of products, and provides an opportunity for manufacturers to secure market recognition for efforts to reduce the environmental impact of its products.

# Benefits of EPEAT

Reduce use of primary materials Reduce use of toxic materials

Avoid the disposal of hazardous waste EPEAT'S requirement that all registered products meet ENERGY STAR's energy efficiency specifications, means that these products will consume less energy throughout their life.

### CE Declaration of Conformity

This product is in conformity with the following standards

- • EN60950-1:2006+A11:2009+A1:20 10+A12:2011 (Safety requirement of Information Technology Equipment).
- EN55022:2010 (Radio Disturbance requirement of Information Technology Equipment).
- EN55024:2010 (Immunity requirement of Information Technology Equipment).
- • EN61000-3-2:2006 +A1:2009+A2:2009 (Limits for Harmonic Current Emission).
- EN61000-3-3:2008 (Limitation of Voltage Fluctuation and Flicker) following provisions of directives applicable.
- EN 50581:2012 (Technical documentation for the assessment of electrical and electronic products with respect to the restriction of hazardous substances).
- 2006/95/EC (Low Voltage Directive).
- 2004/108/EC (EMC Directive).
- 2009/125/EC (ErP Directive, EC No. 1275/2008 Implementing Directive for Standby and Off mode power consumption).
- 2011/65/EU (RoHS Directive) and is produced by a manufacturing organization on ISO9000 level.

### Energy Star Declaration

#### (<www.energystar.gov>)

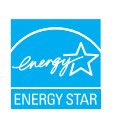

As an ENERGY STAR<sup>®</sup> Partner, we have determined that this product meets the ENERGY STAR® guidelines for energy efficiency.

# **∈** Note

We recommend you switch off the monitor when it is not in use for a long time.

# Federal Communications Commission (FCC) Notice (U.S. Only)

- $\bigoplus$  This equipment has been tested and found to comply with the limits for a Class B digital device, pursuant to Part 15 of the FCC Rules.These limits are designed to provide reasonable protection against harmful interference in a residential installation. This equipment generates, uses and can radiate radio frequency energy and, if not installed and used in accordance with the instructions, may cause harmful interference to radio communications. However, there is no guarantee that interference will not occur in a particular installation. If this equipment does cause harmful interference to radio or television reception, which can be determined by turning the equipment off and on, the user is encouraged to try to correct the interference by one or more of the following measures:
- Reorient or relocate the receiving antenna.
- Increase the separation between the equipment and receiver.
- Connect the equipment into an outlet on a circuit different from that to which the receiver is connected.
- Consult the dealer or an experienced radio/TV technician for help.

 Changes or modifications not expressly approved by the party responsible for compliance could void the user's authority to operate the equipment.

Use only RF shielded cable that was supplied with the monitor when connecting this monitor to a computer device.

To prevent damage which may result in fire or shock hazard, do not expose this appliance to rain or excessive moisture.

THIS CLASS B DIGITAL APPARATUS MEETS ALL REQUIREMENTS OFTHE CANADIAN INTERFERENCE-CAUSING EQUIPMENT REGULATIONS.

# FCC Declaration of Conformity

Declaration of Conformity for Products Marked with FCC Logo,

### United States Only

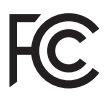

This device complies with Part 15 of the FCC Rules. Operation is subject to the following two conditions: (1) this device may not cause harmful interference, and (2) this device must accept any interference received, including interference that may cause undesired operation.

# Commission Federale de la Communication (FCC Declaration)

Cet équipement a été testé et déclaré conforme auxlimites des appareils numériques de class B,aux termes de l'ar ticle 15 Des règles de la FCC. Ces limites sont conçues de façon à fourir une protection raisonnable contre les interférences nuisibles dans le cadre d'une installation résidentielle. CET appareil produit, utilise et peut émettre des hyperfréquences qui, si l'appareil n'est pas installé et utilisé selon les consignes données, peuvent causer des interférences nuisibles aux communications radio.

Cependant, rien ne peut garantir l'absence d'interférences dans le cadre d'une installation particulière. Si cet appareil est la cause d'interférences nuisibles pour la réception des signaux de radio ou de télévision, ce qui peut être décelé en fermant l'équipement, puis en le remettant en fonction, l'utilisateur pourrait essayer de corriger la situation en prenant les mesures suivantes:

- Réorienter ou déplacer l'antenne de réception.
- Augmenter la distance entre l'équipement et le récepteur.
- Brancher l'équipement sur un autre circuit que celui utilisé par le récepteur.
- Demander l'aide du marchand ou d'un technicien chevronné en radio/télévision.
- $\bigoplus$  Toutes modifications n'ayant pas reçu l'approbation des services compétents en matière de conformité est susceptible d'interdire à l'utilisateur l'usage du présent équipement.

N'utiliser que des câbles RF armés pour les connections avec des ordinateurs ou périphériques.

CET APPAREIL NUMERIQUE DE LA CLASSE B RESPECTETOUTES LES EXIGENCES DU REGLEMENT SUR LE MATERIEL BROUILLEUR DU CANADA.

CAN ICES-3 (B)/ NMB-3 (B)

# EN 55022 Compliance (Czech Republic Only)

This device belongs to category B devices as described in EN 55022, unless it is specifically stated that it is a Class A device on the specification label. The following applies to<br>devices in Class A device on the specification label. The following applies to<br>devices in Class A of EN 55022 (radius of protect device is obliged to take all steps necessary to remove sources of interference to telecommunication or other devices.

Pokud není na tvoovém štítku počítače uvedeno, že spadá do do třídy A podle EN 55022. s on the main that the extra state position of the state of the state of the state of the state of the state o<br>The state state of the state of the state of the state of the zame and the state of the state of the state of<br>T jiných zařízení je uživatel povinnen provést taková opatřaní, aby rušení odstranil.

#### Polish Center for Testing and Certification **Notice**

The equipment should draw power from a socket with an attached protection circuit (a three-prong socket).All equipment that works together (computer, monitor, printer, and so on) should have the same power supply source.

The phasing conductor of the room's electrical installation should have a reserve short-circuit protection device in the form of a fuse with a nominal value no larger than 16 amperes (A).

To completely switch off the equipment, the power supply cable must be removed from the power supply socket, which should be located near the equipment and easily accessible.

A protection mark "B" confirms that the equipment is in compliance with the protection usage requirements of standards PN-93/T-42107 and PN-89/E-06251.

#### Wymagania Polskiego Centrum Badań i Certyfikacji

Wymagania Polskiego Centrum Badań i Certyfikacji<br>Urządzenie powinno być zasilane z gniazda z przyłączonym obwodem ochronnym (gniazdo z kolikiem). Współpracujące ze sobą urządzenia (komputer, monitor, drukarka) powinny być

Instalacja elektryczna pomieszczenia powinna zawierać w przewodzie fazowym rezerwową ochronę<br>przed zwarciami, w postaci bezpiecznika o wartości znamionowej nie większej niż 16A (amperów). Machine State Composition of the Machine State Community and State State Composition of the State Composition of National According Composition and Machine Composition of the Passibility of the Passibility of the State Pay Znak bezpieczeństwa "B" potwierdza zgodność urządzenia z wymaganiami bezpieczeństwa<br>użytkowania zawartymi w PN-93/T-42107 i PN-89/E-06251.

#### Pozostałe instrukcje bezpieczeństwa

- Nie należy używać wtyczek adapterowych lub usuwać kołka obwodu ochronnego z wtyczki.<br>Jeżeli konisczne jest użycie przodłużacza to należy użyć przedłużacza 3-żyłowego z<br>prawidłowo połączonym przewodem ochronnym.
- $\mathbf{S}$ ystem komputerowy należy zabezpieczyć przed nagłymi, chwilowymi wzrostami lub spadkami napięcia, używając elininatora przepięć, urządzenia dopasowującego lub bzczakłoceniowego źródła zasilania.
- vezarovanem v sporovanem za ostali pod na kablach systemu komputerowego, oraz aby kable nie<br>Należy upewnić się, aby nie nie leżało na kablach systemu komputerowego, oraz aby kable nie<br>były umieszczone w miejscu, gdzie możn
- · Nie należy rozlewać napojów ani innych płynów na system komputerowy.
- \* Nie należy wpychać żadnych przedmiotów do otworów systemu komputerowego, gdyż może to spowodować pożar lub porażenie prądem, poprzez zwarcie elementów wewnętrznych.
- souvember and my province and proposed in the contract of the system komputerowy powinien znajdować się z dala od grzejników i źródd ciepla. Ponadto, nie należy biokować otworów wentylacyjnych. Należy unikać kładzenia luźn

#### North Europe (Nordic Countries) Information

Placering/Ventilation

# VARNING:

FÖRSÄKRA DIG OM ATT HUVUDBRYTARE OCH UTTAG ÄR LÄTÅTKOMLIGA, NÄR DU STÄLLER DIN UTRUSTNING PÅPLATS.

#### Placering/Ventilation ADVARSEL:

SØRG VED PLACERINGEN FOR, AT NETLEDNINGENS STIK OG STIKKONTAKT ER NEMTTILGÆNGELIGE.

#### Paikka/Ilmankierto

#### VAROITUS:

SIJOITA LAITE SITEN, ETTÄ VERKKOJOHTO VOIDAAN TARVITTAESSA HELPOSTI IRROTTAA PISTORASIASTA.

Plassering/Ventilasjon

### ADVARSEL:

NÅR DETTE UTSTYRET PLASSERES, MÅ DU PASSE PÅ AT KONTAKTENE FOR STØMTILFØRSEL ER LETTE Å NÅ.

### BSMI Notice (Taiwan Only)

符合乙類資訊產品之標準

#### Ergonomie Hinweis (nur Deutschland)

Der von uns gelieferte Farbmonitor entspricht den in der "Verordnung über den Schutz vor Schäden durch Röntgenstrahlen" festgelegten Vorschriften.

Auf der Rückwand des Gerätes befindet sich ein Aufkleber, der auf die Unbedenklichkeit der Inbetriebnahme hinweist, da dieVorschriften über die Bauart von Störstrahlern nach Anlage III ¤ 5 Abs. 4 der Röntgenverordnung erfüllt sind.

Damit Ihr Monitor immer den in der Zulassung geforderten Werten entspricht, ist darauf zu achten, daß

- 1. Reparaturen nur durch Fachpersonal durchgeführt werden.
- 2. nur original-Ersatzteile verwendet werden.
- 3. bei Ersatz der Bildröhre nur eine bauar tgleiche eingebaut wird.

Aus ergonomischen Gründen wird empfohlen, die Grundfarben Blau und Rot nicht auf dunklem Untergrund zu verwenden (schlechte Lesbarkeit und erhöhte Augenbelastung bei zu geringem Zeichenkontrast wären die Folge). Der arbeitsplatzbezogene Schalldruckpegel nach DIN 45 635 beträgt 70dB (A) oder weniger.

**AN ACHTUNG: BEIM AUFSTELLEN** DIESES GERÄTES DARAUF ACHTEN, DAß NETZSTECKER UND NETZKABELANSCHLUß LEICHT ZUGÄNGLICH SIND.

### EU Energy Label

EU Energy Labe

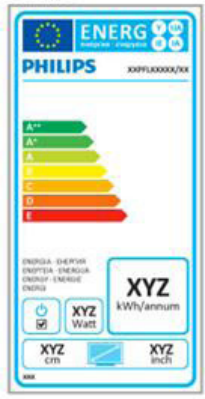

The European Energy Label informs you on the energy efficiency class of this product. The greener the energy efficiency class of this product is the lower the energy it consumes.

On the label, you can find the energy efficiency class, the average power consumption of this product in use and the average energy consumption for 1 year.

# **A** Note

The EU Energy Label will be ONLY applied on the models bundling with MHL-HDMI andTV tuners.

# China RoHS

The People's Republic of China released a regulation called "Management Methods for Controlling Pollution by Electronic Information Products" or commonly referred to as China RoHS.All products produced and sold for China market have to meet China RoHS request.

中国电子信息产品污染控制标识要求 ( 中 国 RoHS 法规标示要求 ) 产品中有毒有害物 质或元素的名称及含量

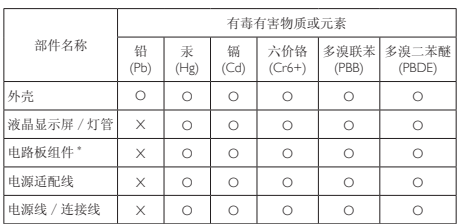

\*: 电路板组件包括印刷电路板及其构成的零部件,如电阻、电容、集成电路、 连接器等。

O: 表示该有毒有害物质在该部件所有均质材料中的含量均在《电子信息产品 中有毒有害物质的限量要求标准》规定的限量要求以下。

X: 表示该有毒有害物质至少在该部件的某一均质材料中的含量超出《电子信 我小该日每日日初次工艺比然时日的不一点的时间, 1990年11月1日主任出版社: "X" 的部件,符合欧盟 RoHS 法规要求(属于豁免的部分)。

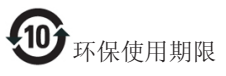

此标识指期限 ( 十年 ), 电子信息产品中含有的 有毒有害物质或元素在正常使用的条件下不会发 生外泄或突变 , 电子信息产品用户使用该电子信 息产品不会对环境造成严重污染或对其人身、财 产造成严重损害的期限。

中国能源效率标识

根据中国大陆《微型计算机能源效率标识实施规 则》,本计算机符合以下要求 :

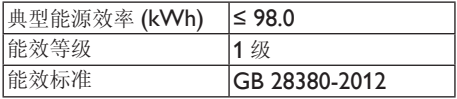

详细有关信息请查阅中国能效标示网 :

<http://www.energylabel.gov.cn/>

《废弃电器电子产品回收处理管理条例》提示性 说明

为了更好地关爱及保护地球,当用户不再需要此 产品或产品寿命终止时,请遵守国家废弃电器电 子产品回收处理相关法律法规,将其交给当地具 有国家认可的回收处理资质的厂商进行回收处 理。

# RF WARNING STATEMENT

# EUROPE

# EU Declaration of Conformity

This device complies with the essential requirements of the R&TTE Directive 1999/5/ EC.The following test methods have been applied in order to prove presumption of conformity with the essential requirements of the R&TTE Directive 1999/5/EC:

- − EN60950-1 Safety of Information Technology Equipment
- − EN 62311

Assessment of electronic and electrical equipment related to human exposure restrictions for electromagnetic fields (0 Hz-300 GHz)

- − EN 300 328 ( For 802.11b/g/n ) Electromagnetic compatibility and Radio spectrum Matters (ERM); Wideband Transmission systems; Data transmission equipment operating in the 2,4 GHz ISM band and using spread spectrum modulation techniques; Harmonized EN covering essential requirements under ar ticle 3.2 of the R&TTE Directive
- − EN 301 893 ( For 802.11a ) Broadband Radio Access Networks (BRAN); 5 GHz high performance RLAN; Harmonized EN covering essential requirements of article 3.2 of the R&TTE Directive
- − EN 301 489-17 Electromagnetic compatibility and Radio spectrum Matters (ERM); ElectroMagnetic Compatibility (EMC) standard for radio equipment and services; Part 17: Specific conditions for 2,4 GHz wideband transmission systems and 5 GHz high performance RLAN equipment
- − EN 301 489-1 Electromagnetic compatibility and Radio Spectrum Matters (ERM); ElectroMagnetic Compatibility (EMC) standard for radio equipment and services; Part 1: Common technical requirements
	- − When entering sleep mode (backlight off), the system will shut down after a week (typical) of time.

# **TAIWAN**

低功率電波輻射性電機管理辦法:

- 第十二條 經型式認證合格之低功率射頻電機, 非經許可,公司、商號或使用者均不 得擅自變更頻率、加大功率或變更原 設計之特性及功能。
- 第十四條 功率射頻電機之使用不得影響飛航安 全及干擾合法通信;經發現有干擾現 象時,應立即停用,並改善至無干擾 時方得繼續使用。 前項合法通信,指依電信法規定作業 之無線電通信。 低功率射頻電機須忍受合法通信或工 業、科學及醫療用電波輻射性電機設 備之干擾。
- 在 5.25-5.35 秭赫頻帶內操作之無線資 訊傳輸設備,限於室內使用。

# USA

# Federal Communication Commission Interference Statement

This device complies with Part 15 of the FCC Rules. Operation is subject to the following two conditions: (1) This device may not cause harmful interference, and (2) this device must accept any interference received, including interference that may cause undesired operation.

This equipment has been tested and found to comply with the limits for a Class B digital device, pursuant to Part 15 of the FCC Rules. These limits are designed to provide reasonable protection against harmful interference in a residential installation.This equipment generates, uses and can radiate radio frequency energy and, if not installed and used in accordance with the instructions, may cause harmful interference to radio communications. However, there is no guarantee that interference will not occur in a particular installation. If this equipment does cause harmful interference to radio or television reception, which can be determined by turning the equipment off and on, the user is encouraged to try to correct the interference by one of the following measures:

- − Reorient or relocate the receiving antenna.
- − Increase the separation between the equipment and receiver.
- − Connect the equipment into an outlet on a circuit different from that to which the receiver is connected.
- − Consult the dealer or an experienced radio/ TV technician for help.

FCC Caution:Any changes or modifications not expressly approved by the party responsible for compliance could void the user's authority to operate this equipment.

This transmitter must not be co-located or operating in conjunction with any other antenna or transmitter.

Operations in the 5GHz products are restricted to indoor usage only.

# Radiation Exposure Statement:

This equipment complies with FCC radiation exposure limits set forth for an uncontrolled environment.This equipment should be installed and operated with minimum distance 20cm between the radiator & your body.

Note:The country code selection is for non-US model only and is not available to all US model. Per FCC regulation, all WiFi product marketed in US must fixed to US operation channels only.

# **CANADA**

### Industry Canada statement:

This device complies with RSS-210 of the Industry Canada Rules. Operation is subject to the following two conditions: (1)This device may not cause harmful interference, and (2) this device must accept any interference received, including interference that may cause undesired operation.

Ce dispositif est conforme à la norme CNR-210 d'Industrie Canada applicable aux appareils radio exempts de licence. Son fonctionnement est sujet aux deux conditions suivantes: (1) le dispositif ne doit pas produire de brouillage préjudiciable, et (2) ce dispositif doit accepter tout brouillage reçu, y compris un brouillage susceptible de provoquer un fonctionnement indésirable.

### Caution:

- (i) the device for operation in the band 5150- 5250 MHz is only for indoor use to reduce the potential for harmful interference to cochannel mobile satellite systems;
- (ii) high-power radars are allocated as primary users (i.e. priority users) of the bands 5250- 5350 MHz and 5650-5850 MHz and that these radars could cause interference and/ or damage to LE-LAN devices.

#### Avertissement:

- (i) les dispositifs fonctionnant dans la bande 5 150-5 250 MHz sont réservés uniquement pour une utilisation à l'intérieur afin de réduire les risques de brouillage préjudiciable aux systèmes de satellites mobiles utilisant les mêmes canaux;
- (ii) De plus, les utilisateurs devraient aussi être avisés que les utilisateurs de radars de haute puissance sont désignés utilisateurs principaux (c.-à-d., qu'ils ont la priorité) pour les bandes 5 250-5 350 MHz et 5 650- 5 850 MHz et que ces radars pourraient causer du brouillage et/ou des dommages aux dispositifs LAN-EL.

#### Radiation Exposure Statement:

This equipment complies with IC radiation exposure limits set forth for an uncontrolled environment.This equipment should be installed and operated with minimum distance 20cm between the radiator & your body.

#### Déclaration d'exposition aux radiations:

Cet équipement est conforme aux limites d'exposition aux rayonnements IC établies pour un environnement non contrôlé. Cet équipement doit être installé et utilisé avec un minimum de 20 cm de distance entre la source de rayonnement et votre corps.

### **MEXICO**

#### Cofetel notice is: (Mexico COFETEL aviso:)

"La operación de este equipo está sujeta a las siguientes dos condiciones: (1) es posible que este equipo o dispositivo no cause interferencia perjudicial y (2) este equipo o dispositivo debe aceptar cualquier interferencia, incluyendo la que pueda causar su operación no deseada."

#### BRAZIL

#### ANATEL RF STATEMENT

Per Article 6 of Resolution 506, equipment of restricted radiation must carry the following statement in a visible location

"Este equipamento opera em caráter secundário, isto é, não tem direito a proteção contra interferência prejudicial, mesmo de estações do mesmo tipo, e não pode causar interferência a sistemas operando em caráter primário."

#### ANATEL BODY SAR STATEMENT

"Este produto atende aos requisitos técnicos aplicados, incluindo os limites de exposição da Taxa de Absorção Específica referente a campos elétricos, magnéticos e eletromagnéticos de radiofrequência, de acordo com as resoluções n°303/2002 e 533/2009. Este produto atende às diretrizes de exposição à RF na posição normal de uso a pelo menos X centímetros longe do corpo, tendo sido os ensaios de SAR para corpo realizado a X cm de acordo com o informativo de recomendação apresentado no manual do fabricante."

#### KOREAN

해당 무선설비는 운용 중 전파혼신 가능성 이 있음

해당 무선설비는 전파혼신 가능성이 있으 므로 인명안전과 관련된 서비스는 할 수 없음

이 기기는 가정용 (B 급 ) 전자파적합기기 로서 주로 가정에서 사용하는 것을 목적으 로 하며 , 모든지역에서 사용할 수 있습니 다 .

### **JAPAN**

この機器の使用周波数帯では、電子レンジ等の産 業・科学・医療用機器のほか工場の製造ライン等で 使用されている移動体識別用の構内無線局(免許を 要する無線局)及び特定小電力無線局(免許を要し ない無線局)並びにアマチュア無線局(免許を要する 無線局)が運用されています。

1 この機器を使用する前に、近くで移動体識別用の 構内無線局及び特定小電力無線局並びにアマチュア 無線局が運用されていないことを確認して下さい。 2 万一、この機器から移動体識別用の構内無線局に 対して有害な電波干渉の事例が発生した場合には、 速やかに使用周波数を変更するか又は電波の発射 を停止した上、下記連絡先にご連絡頂き、混信回避 のための処置等(例えば、パーティションの設置など) についてご相談して下さい。

3 その他、この機器から移動体識別用の特定小電力 無線局あるいはアマチュア無線局に対して有害な電 波干渉の事例が発生した場合など何かお困りのこと が起きたときは、次の連絡先へお問い合わせ下さい。

この装置は、クラスB 情報技術装置です。この装置 は、家庭環境で使用することを目的としていますが、 この装置がラジオやテレビジョン受信機に近接し て使用されると、受信障害を引き起こすことがあり ます。

取扱説明書に従って正しい取り扱いをして下さい。  $VCCI-B$ 

# Russia FAC

Подтверждение соответствия Минкомсвязи России: Декларация соответствия № Д-РД-2069 от 28.08.2012 года, действительна до 28.08.2017 года, зарегистрирована в Федеральном агентстве связи 06.09.2012 года

# <span id="page-30-1"></span><span id="page-30-0"></span>6. Serwis i gwarancja

# 6.1 Zasady firmy Philips dotyczące defektu pikseli monitorów z płaskim panelem

Firma Philips stara się dostarczać najwyższej jakości produkty.Wykorzystujemy niektóre najbardziej zaawansowane, przemysłowe procesy produkcji i surową kontrolę jakości. Mimo to czasami nie można uniknąć defektów pikseli lub subpikseli paneliTFT monitorów, stosowanych w monitorach z płaskim panelem. Żaden producent nie może zagwarantować, wykluczenia defektu pikseli ze wszystkich paneli, firma Philips gwarantuje natomiast,że każdy monitor w którym stwierdzi się niedopuszczalną ilość defektów, zostanie naprawiony lub wymieniony w ramach gwarancji. Niniejsza informacja objaśnia różne rodzaje defektu pikseli i definiuje dopuszczalną ilość defektów dla każdego ich rodzaju.Aby panelTFT monitora został zakwalifikowany do naprawy lub wymiany w ramach gwarancji, ilość występujących w nim defektów pikseli musi przekraczać dopuszczalne normy. Na przykład, nie może być uszkodzonych więcej niż 0,0004% podpikseli monitora. Poza tym, ponieważ niektóre rodzaje lub kombinacje defektów pikseli są zdecydowanie bardziej zauważalne, Philips ustanawia dla nich jeszcze wyższe normy jakościowe. Zasada ta obowiązuje na całym świecie.

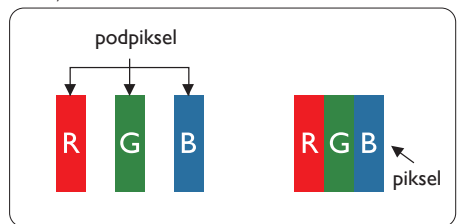

### Piksele i subpiksele

Piksel lub inaczej element obrazu, składa się z trzech subpikseli w kolorach podstawowych: czerwonym,zielonym i niebieskim.Wiele pikseli tworzy razem obraz. Gdy świecą wszystkie subpiksele danego piksela, trzy kolorowe subpiksele wyglądają jak pojedynczy biały piksel. Kiedy wszystkie subpiksele są ciemne, trzy kolorowe subpiksele wyglądają jak pojedynczy czarny piksel. Inne kombinacje świecących i ciemnych subpikseli

wyglądają jak pojedyncze piksele o analogicznych kolorach.

#### Rodzaje defektów pikseli

Defekty pikseli i subpikseli objawiają się na ekranie w różny sposób. Istnieją dwie kategorie defektów pikseli, a każda z nich obejmuje kilka rodzajów defektów subpikseli.

#### Defekty jasnych plamek

Defekty jasnych plamek objawiają się w taki sposób, jakby piksele lub subpiksele stale świeciły lub były 'włączone'. Jasna plamka to subpiksel widoczny na ekranie, gdy monitor wyświetla ciemny wzór. Można wyróżnić następujące typy defektów jasnych plamek.

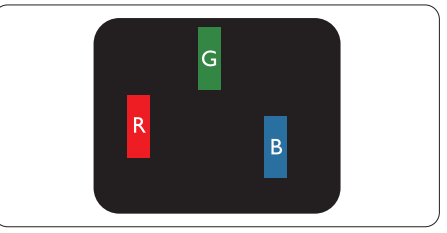

Jeden świecący czerwony, zielony lub niebieski subpiksel.

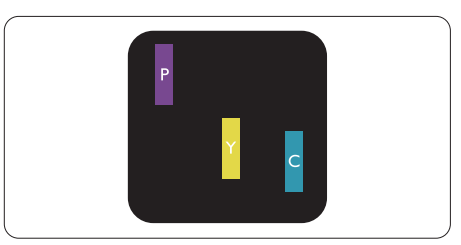

Dwa sąsiednie świecące subpiksele:

- $C$ zerwony + niebieski = purpurowy
- $C$ zerwony + zielony = żółty
- $Z$ ielony + niebieski = błękitny (jasnoniebieski)

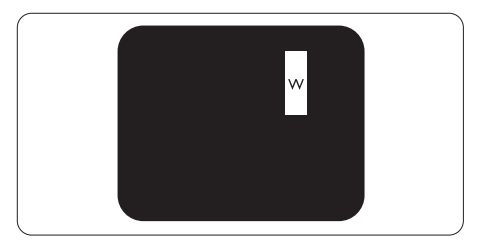

Trzy sąsiednie świecące subpiksele (jeden biały piksel).

#### $\bigoplus$  Uwaga

Czerwona lub niebieska jasna plamka jest jaśniejsza o więcej niż 50 procent od sąsiednich plamek, a zielona jasna plamka jest o 30 procent jaśniejsza od sąsiednich plamek.

# Defekty czarnych plamek

Defekty czarnych plamek objawiają się w taki sposób, jakby piksele lub subpiksele stale były ciemne lub 'wyłączone'. Ciemna plamka to widoczny na ekranie subpiksel, gdy monitor wyświetla jasny wzór. Można wyróżnić następujące typy defektów czarnych plamek.

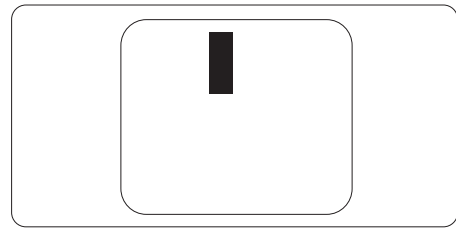

# Bliskość defektów pikseli

Ponieważ mogą być bardziej zauważalne defekty pikseli i subpikseli tego samego rodzaju, znajdujące się niedaleko siebie, firma Philips określa również tolerancje bliskości defektów pikseli.

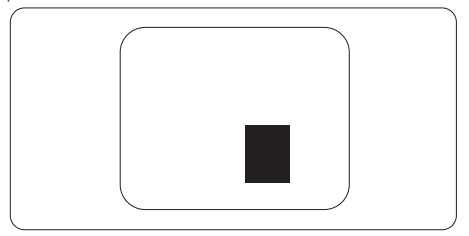

# Tolerancje defektu pikseli

Aby panelTFT monitora został zakwalifikowany w okresie gwarancyjnym do naprawy lub wymiany z powodu defektów pikseli, muszą w nim wystąpić defekty pikseli przekraczające tolerancje podane w poniższych tabelach.

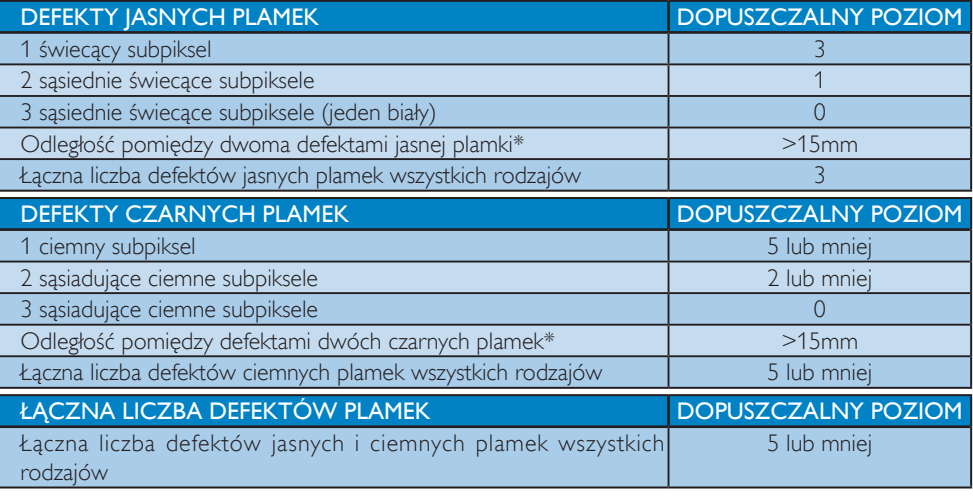

# Uwaga

1. Defekty 1 lub 2 sąsiadujących subpikseli  $=$  1 defekt plamki

# <span id="page-32-0"></span>6.2 Serwis i gwarancja

Szczegółowe informacje dotyczące zakresu działania gwarancji i dodatkowego wsparcia w danym regionie, można uzyskać na stronie sieci web, pod adresem www.philips.com/support. Kontaktować się można także pod podanym poniżej lokalnym numerem obsługi klienta Philips.

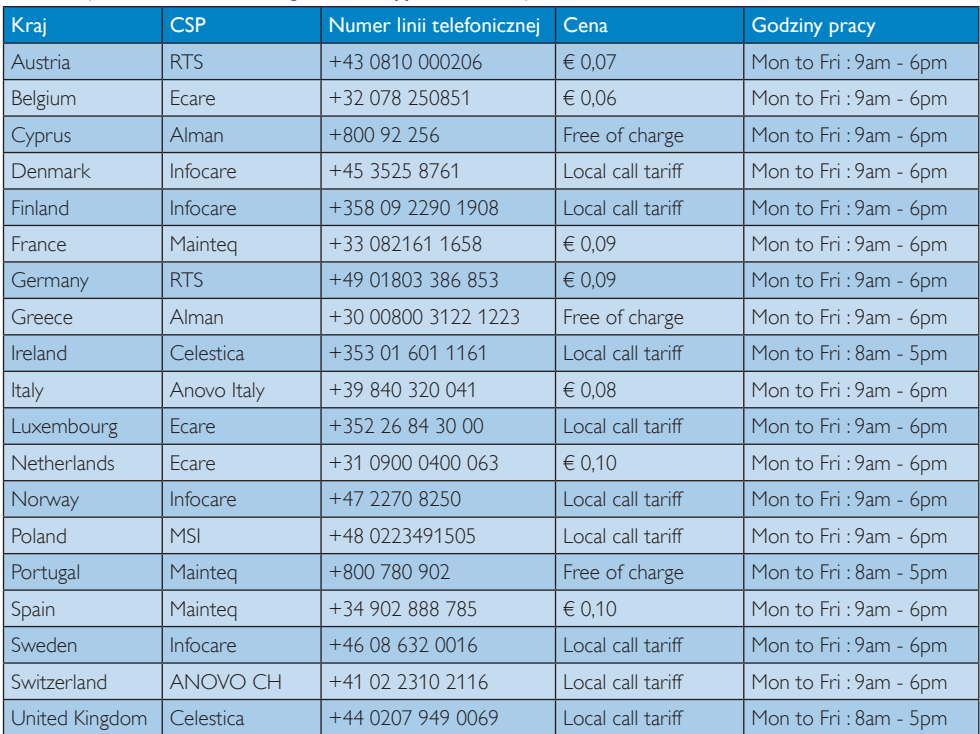

#### Informacje kontaktowe dla regionu Europy Zachodniej:

# 6. Serwis i gwarancja

## Informacje kontaktowe dla EUROPY CENTRALNEJ I WSCHODNIEJ:

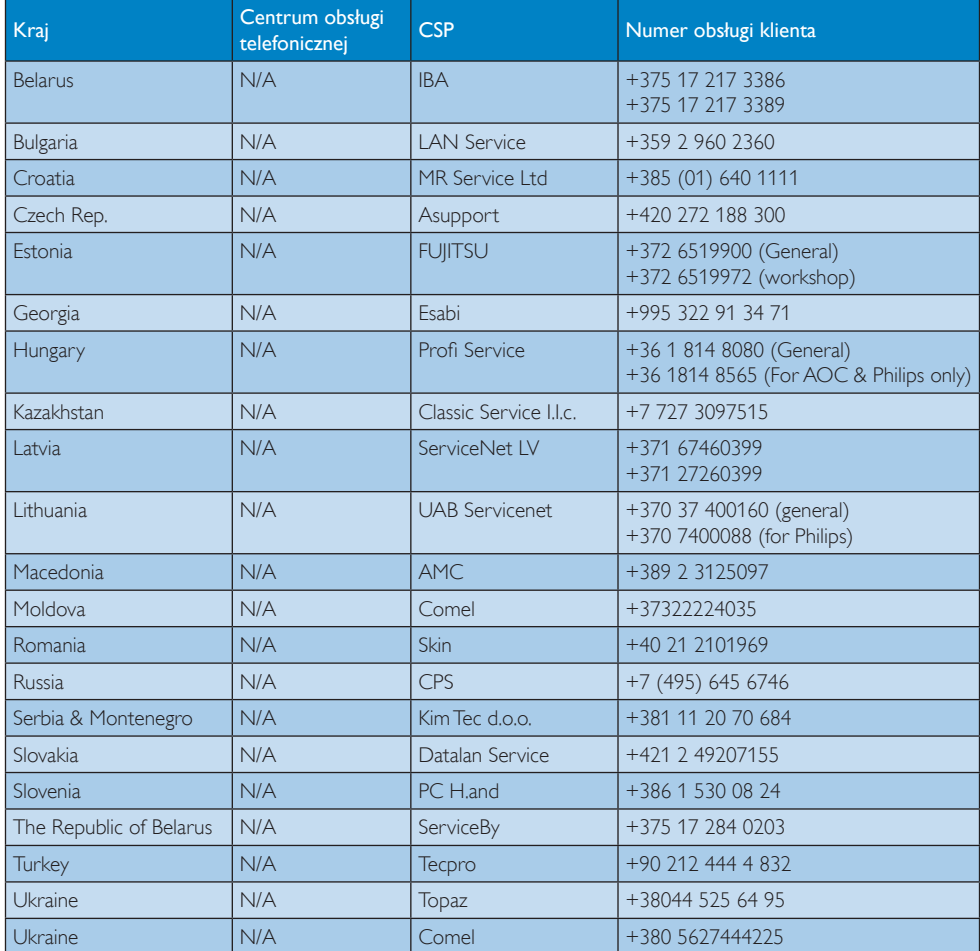

# Informacje kontaktowe dla Chiny:

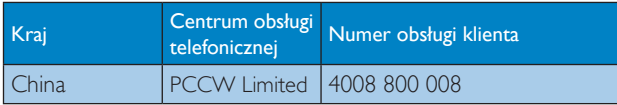

# Informacje kontaktowe dla AMERYKI PÓŁNOCNEJ:

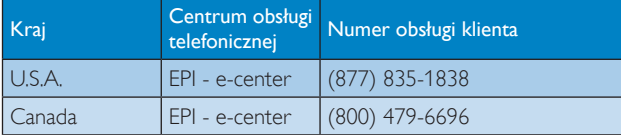

# 6. Serwis i gwarancja

# Informacje kontaktowe dla regionu APMEA:

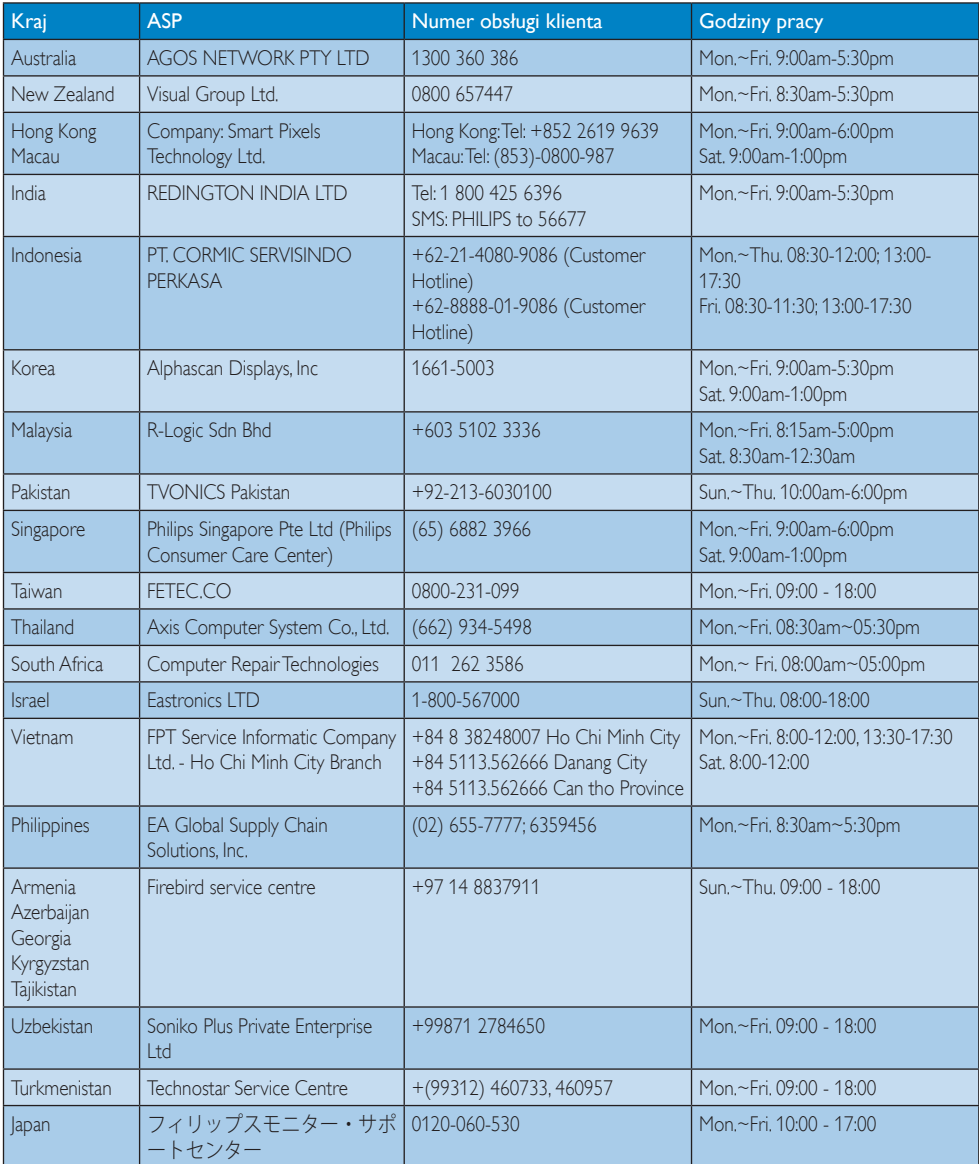

# <span id="page-35-1"></span><span id="page-35-0"></span>7. Rozwiązywanie problemów i pytania (do uzupełnienia)

# 7.1 Rozwiązywanie problemów

Na stronie tej omówiono problemy, które może naprawić użytkownik. Jeśli problem utrzymuje się po wypróbowaniu przedstawionych rozwiązań, należy skontaktować się z przedstawicielem działu obsługi klienta firmy Philips.

# 1 Typowe problemy

#### Brak obrazu (nie świeci dioda LED zasilania)

- Upewnij się, że przewód zasilający jest podłączony do gniazdka elektrycznego, a jego drugi koniec do złącza z tyłu monitora.
- Upewnij się najpierw, że przycisk zasilania na panelu przednim monitora znajduje się w pozycji wyłączenia, a następnie naciśnij go do pozycji włączenia.

#### Brak obrazu (Biały kolor diody LED zasilania)

- Upewnij się, że komputer jest włączony.
- Upewnij się, że kabel sygnałowy jest prawidłowo podłączony do komputera.
- Upewnij się, że nie są wygięte szpilki złączą kabla monitora od strony złącza. Jeśli tak, napraw lub wymień kabel.
- Może być aktywna funkcja oszczędzania energii.

#### Na ekranie pojawi się komunikat

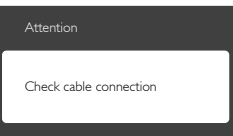

- Upewnij się, że kabel monitora jest prawidłowo podłączony do komputera. (Odnosi się także do Instrukcji szybkiego uruchomienia).
- Sprawdź, czy nie są wygięte szpilki złącza kabla monitora.
- Upewnij się, że komputer jest włączony.

# Nie działa przycisk AUTO

Funkcja ustawień automatycznych jest dostępna tylko w VGA-Analog (analogowym trybie VGA). Jeśli wynik nie będzie satysfakcjonujący należy wykonać regulacje ręcznie, przez menu OSD.

# **B** Uwaga

Funkcja Auto nie ma zastosowania w trybie DVI-Digital (cyfrowym DVI), ponieważ nie jest tam potrzebna.

#### Widoczne znaki dymu lub iskrzenia

- Nie należy wykonywać żadnych czynności rozwiązywania problemów
- Dla bezpieczeństwa należy natychmiast odłączyć monitor od zasilania sieciowego
- Należy jak najszybciej skontaktować się z przedstawicielem obsługi klienta Philips.

### 2 Problemy związane z obrazem

#### Obraz nie jest wyśrodkowany

- Należy wyregulować pozycję obrazu, poprzez funkcję "Auto" w głównym menu OSD.
- Należy wyregulować pozycję obrazu poprzez funkcję Phase/Clock (Faza/Zegar) w menu Ustawienia głównego menu OSD. Dotyczy to wyłącznie trybu VGA.

#### Drżenie obrazu na ekranie

Należy sprawdzić, czy kabel sygnałowy jest prawidłowo i pewnie podłączony do karty graficznej lub do komputera PC.

#### Pojawia się pionowe miganie

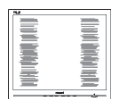

- Należy wyregulować obraz, poprzez funkcję "Auto" w głównym menu OSD.
- Należy usunąć pionowe pasy poprzez funkcję Phase/Clock (Faza/Zegar) w menu Ustawienia głównego menu OSD. Dotyczy to wyłącznie trybu VGA.

#### Pojawia się poziome miganie

<span id="page-36-0"></span>

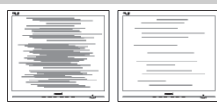

- Należy wyregulować obraz, poprzez funkcję "Auto" w głównym menu OSD.
- Należy usunąć pionowe pasy poprzez funkcję Phase/Clock (Faza/Zegar) w menu Ustawienia głównego menu OSD. Dotyczy to wyłącznie trybu VGA.

# Obraz jest rozmyty, nieostry lub zbyt ciemny

Należy wyregulować kontrast i jasność poprzez menu ekranowe.

# Po wyłączeniu zasilania na ekranie pozostaje "powidok", "wypalenie" obrazu lub "poobraz"

- Wydłużone, nieprzerwane wyświetlanie stałych lub nieruchomych obrazów, może spowodować na ekranie "wypalenie", znane również jako "powidok" lub "poobraz". "Wypalenie", "poobraz" lub "powidok" to dobrze znane zjawisko dotyczące technologii LCD.W większości przypadków, "wypalenie" lub "powidok" albo "poobraz" znika stopniowo po pewnym czasie od wyłączenia zasilania.
- Po pozostawieniu monitora bez nadzoru należy zawsze uaktywniać program wygaszacza ekranu z ruchomym obrazem.
- Aby zapobiec pozostawaniu na monitorze SMART All-in-One trwałego, statycznego obrazu należy zawsze uaktywniać aplikację do okresowego odświeżania ekranu.
- Nie uaktywnianie wygaszacza ekranu lub aplikacji okresowego odświeżania ekranu, może spowodować poważne symptomy "wypalenia" lub "poobrazu" albo "powidoku", które nie znikną i nie można będzie ich naprawić.Wspomniane uszkodzenie nie podlega gwarancji.

# Obraz jest zniekształcony. Tekst jest niewyraźny lub rozmyty

Ustaw tryb rozdzielczości wyświetlania komputera PC zgodnie z zalecaną oryginalną rozdzielczością ekranu monitora.

# Na ekranie pojawiają się zielone, czerwone, niebieskie, ciemne i białe punkty

Utrzymujące się punkty to normalna cecha ciekłych kryształów, wykorzystywanych we współczesnych rozwiązaniach technologicznych. Szczegółowe informacje znajdują się w części dotyczącej zasad postępowania z uszkodzeniami pikseli.

# Za silne, przeszkadzające światło "włączenia zasilania"

Światło diody "włączonego zasilania" można dostosować za pomocą ustawień diody LED zasilania w menu Ustawienia menu głównego OSD.

W celu uzyskania dalszej pomocy należy sprawdzić listę Punkty informacji klienta i skontaktować się z przedstawicielem działu obsługi klienta firmy Philips.

# 7.2 Ogólne pytania FAQ

- P1: Co należy zrobić, jeśli podczas instalacji monitora na ekranie pojawia się komunikat 'Cannot display this video mode' (Nie można wyświetlić tego trybu wideo)?
- Odp.: Zalecana rozdzielczość dla tego monitora: 1920 x 1080 @ 60Hz.
- Odłącz wszystkie kable, a następnie podłącz komputer do uprzednio używanego monitora.
- W menu Start systemu Windows wybierz kolejno polecenia Settings/Control Panel (Ustawienia/Panel sterowania).W oknie Control Panel (Panel sterowania) wybierz ikonę Display (Ekran). W panelu sterowania Display (ekranu) wybierz kartę 'Settings' (Ustawienia).W zakładce ustawień, w polu 'Desktop Area' (obszar pulpitu) przesuń suwak na 1920 x 1080 pikseli.
- Otwórz okno 'Advanced Properties' (Właściwości zaawansowane) i wybierz dla ustawienia Częstotliwość odświeżania opcję 60 Hz, a następnie kliknij przycisk OK.

- Uruchom ponownie komputer oraz powtórz czynności 2 i 3 w celu sprawdzenia, czy rozdzielczość komputera PC jest ustawiona na 1920  $\times$  1080  $@$  60Hz.
- • Wyłącz komputer, odłącz stary monitor i ponownie podłącz monitor Philips SMART All-in-One.
- Włacz monitor, a następnie włacz komputer.
- P2: Jaka jest zalecana częstotliwość odświeżania monitora SMART All-in-One?
- Odp.: Zalecana częstotliwość odświeżania dla monitora SMART All-in-One wynosi 60Hz.W przypadku jakichkolwiek zakłóceń obrazu można ustawić częstotliwość 75Hz w celu sprawdzenia, czy wyeliminuje to zakłócenia.
- P3: Do czego służą pliki .inf oraz .icm znajdujące się na dysku CD-ROM? Jak zainstalować sterowniki (.inf oraz .icm)?
- Odp.: Są to pliki sterownika monitora. Aby zainstalować sterowniki, należy wykonać instrukcje z podręcznika użytkownika. Podczas pierwszej instalacji monitora może zostać wyświetlony monit komputera dotyczący sterowników monitora (pliki .inf oraz .icm) lub dysku sterownika. Należy postępować zgodnie z instrukcjami w celu włożenia dołączonego do zestawu dysku CD-ROM. Sterowniki monitora (pliki .inf oraz .icm) zostaną zainstalowane automatycznie.

# P4: Jak wyregulować rozdzielczość?

Odp.: Na dostępne rozdzielczości mają wpływ karta wideo/sterownik graficzny i monitor.Wymaganą rozdzielczość można wybrać w Control Panel (oknie Panel) sterowania systemu Windows®, poprzez "Display properties" (Właściwości ekranu).

- P5: Co należy zrobić w przypadku pomylenia się podczas regulacji ustawień monitora w menu ekranowym?
- Odp.: W celu przywrócenia wszystkich oryginalnych ustawień fabrycznych, wystarczy nacisnąć przycisk OK, a następnie wybrać 'Reset' (Resetuj).
- P6: Czy ekran LCD jest odporny ma zarysowania?
- Odp.: Ogólnie zaleca się, aby powierzchnia ekranu nie była poddawana nadmiernym wstrząsom i była chroniona przed ostrymi lub tępymi przedmiotami. Podczas przenoszenia monitora należy upewnić się,że na powierzchnię ekranu nie jest wywierany żaden nacisk ani nie działa żadna siła. Może to mieć wpływ na warunki gwarancii.

# P7: Jak należy czyścić powierzchnię ekranu LCD?

Odp.: Do zwykłego czyszczenia należy używać czystej, miękkiej szmatki. Do rozszerzonego czyszczenia należy używać alkoholu izopropylowego. Nie wolno używać innych rozpuszczalników, takich jak alkohol etylowy, etanol, aceton, heksan itp.

# P8: Czy można zmienić ustawienie kolorów monitora?

- Odp.: Tak, ustawienie kolorów można zmienić w menu ekranowym według następujących procedur,
- Naciśnij "OK", aby wyświetlić menu OSD (Menu ekranowe)
- Naciśnij "Down Arrow"(strzałke w dół), aby wybrać opcję "Color" (Kolor), a następnie naciśnij "OK", aby przejść do ustawienia kolorów, dostępne są trzy pokazane poniżej ustawienia.
	- 1. Color Temperature (Temperatura kolorów): Przy ustawieniach z zakresu 6500K wyświetlany obraz jest ciepły,

z odcieniem czerwono-białym; a przy temperaturze 9300K obraz jest zimny z odcieniem niebiesko-białym.

- 2. sRGB: jest to ustawienie standardowe, zapewniające prawidłową wymianę kolorów między różnymi urządzeniami (np. aparaty cyfrowe, monitory, drukarki, skanery, itp.)
- 3. User Define (Zdefiniowane przez użytkownika): użytkownik może wybrać żądane ustawienie kolorów, dostosowując poziom koloru czerwonego,zielonego i niebieskiego.

# $\bigoplus$  Uwaga

Pomiar koloru światła emitowanego przez podgrzewany obiekt. Pomiar ten jest wyrażony w skali absolutnej (stopnie Kelvina). Niższe temperatury Kelvina, takie jak 2004K, oznaczają kolor czerwony; wyższe temperatury, takie jak 9300K, oznaczają kolor niebieski. Neutralna temperatura to kolor biały 6504K.

- P9: Czy monitor SMART All-in-One można podłączyć do dowolnego komputera PC, stacji roboczej lub komputera Mac?
- Odp.: Tak. Wszystkie monitory Philips SMART All-in-One są w pełni zgodne z standardowymi komputerami PC, komputerami Mac i stacjami roboczymi. Do podłączenia monitora do systemu Mac może być konieczna przejściówka kabla.W celu uzyskania dalszych informacji należy skontaktować się z przedstawicielem handlowym firmy Philips.
- P10: Czy monitory Philips SMART All-in-One są zgodne z Plugand-Play?
- Odp.: Tak, monitory te sa zgodne ze standardem Plug-and-Play w Windows 7/Vista/XP/NT, Mac OSX i Linux
- P11: Co to jest utrwalanie obrazu, wypalanie obrazu, poobraz lub powidok na panelach LCD?
- Odp.: Wydłużone, nieprzerwane wyświetlanie stałych lub nieruchomych obrazów może spowodować na ekranie "wypalenie",znane również jako "powidok" lub "poobraz". "Wypalenie", "poobraz" lub "powidok" to dobrze znane zjawisko dotyczące technologii LCD.W większości przypadków "wypalenie" lub "powidok", "poobraz" znika stopniowo po pewnym czasie od wyłączenia zasilania. Gdy monitor zostaje bez dozoru, należy zawsze włączać ruchomy wygaszacz ekranu. Aby zapobiec pozostawaniu na

monitorze SMART All-in-One trwałego, statycznego obrazu, należy zawsze uaktywniać aplikację do okresowego odświeżania ekranu.

# **Ostrzeżenie**

Nie uaktywnianie wygaszacza ekranu lub aplikacji okresowego odświeżania ekranu, może spowodować poważne symptomy "wypalenia" lub "poobrazu" albo "powidoku", które nie znikną i nie można będzie ich naprawić.Wspomniane uszkodzenie nie podlega gwarancji.

- P12: Dlaczego tekst na ekranie nie jest ostry, a wyświetlane znaki są niewyraźne?
- Odp.: Ten monitor SMART All-in-One działa najlepiej w oryginalnej rozdzielczości 1920x1080 @ 60 Hz. Należy ustawić taką rozdzielczość w celu uzyskania najlepszego obrazu.
- P13: Jaka jest zalecana częstotliwość odświeżania monitora SMART All-in-One?
- Odp.: Zalecana częstotliwość odświeżania dla monitora SMART All-in-One wynosi 60 Hz.W przypadku jakichkolwiek zakłóceń obrazu można ustawić

<span id="page-39-0"></span>częstotliwość 75Hz w celu sprawdzenia, czy wyeliminuje to zakłócenia.

# 7.3 SMART All-in-One - pytania i odpowiedzi

## P1: Jak pobierać aplikacje?

Odp.: Aplikacje można pobierać ze sklepu Google Play lub sklepu Philips,zależnie od kraju. Na pulpicie jest specjalna ikona pozwalająca przejść do sklepu za jednym dotknięciem.

#### P2: Jak połączyć się z Internetem w trybie SMART All-in-One?

- Odp.: Połączenie z Internetem można nawiązać przez wbudowane łącze Ethernet lub WiFi.
- P3: Czy wbudowany system Android można zmienić na system Windows lub Linux?
- Odp.: Nie, nie da się zastąpić wbudowanego systemu Android innym
- P4: Czy można używać tego monitora dla wielu systemów operacyjnych?
- Odp.: Urządzenie SMART All-in-One ma wbudowany system Android i może funkcjonować jako samodzielny komputer bez użycia dodatkowego sprzętu.

Urządzenie ma także standardowe złączaVGA / MHL-HDMI. Dzięki nim może funkcjonować jako standardowy monitor komputerowy dla podłączonego notebooka lub komputera stacjonarnego. Podłączony komputer może mieć dowolny system operacyjny. Można przełączać między wbudowanym systemem Android i zewnętrznym komputerem, wedle uznania.

#### P5: Czy można aktualizować wbudowany system Android?

Odp.: Tak, można to zrobić, jeśli tylko ukaże się oficjalna aktualizacja.Więcej informacji na temat aktualizacji systemu udziela personel techniczny.

# P6: Czy ekran można obrócić?

Odp.: Nie, ekranu nie można obrócić. Domyślnie jedynym trybem jest tryb poziomy

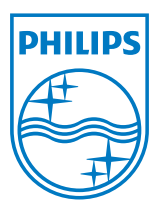

© 2013 Koninklijke Philips N.V. Wszelkie prawa zastrzeżone.

Specyfikacje mogą zostać zmienione bez powiadomienia.

Wersja: M5S221C4F1T